【セッションNo.1】

# テクニカルセミナーベストセレクション

#### 株式会社ミガロ. RAD事業部 技術支援課 吉原 泰介

■IIIIIIII Delphi/400 Technical Seminar 第20回 Delphi/400 テクニカルセミナー 1-1

【アジェンダ】

- テクニカルセミナー10年の歩み
- テクニカルセミナー厳選テクニック
- まとめ

**MIII Delphi/400 Technical Seminar 第20回 Delphi/400 テクニカルセミナー 1-2** 

### 「Delphi/400をはじめとするミガロ.製品をお使 いの皆様へ、役立つ技術情報をお届けする」 ことを目的として2007年12月にスタート。

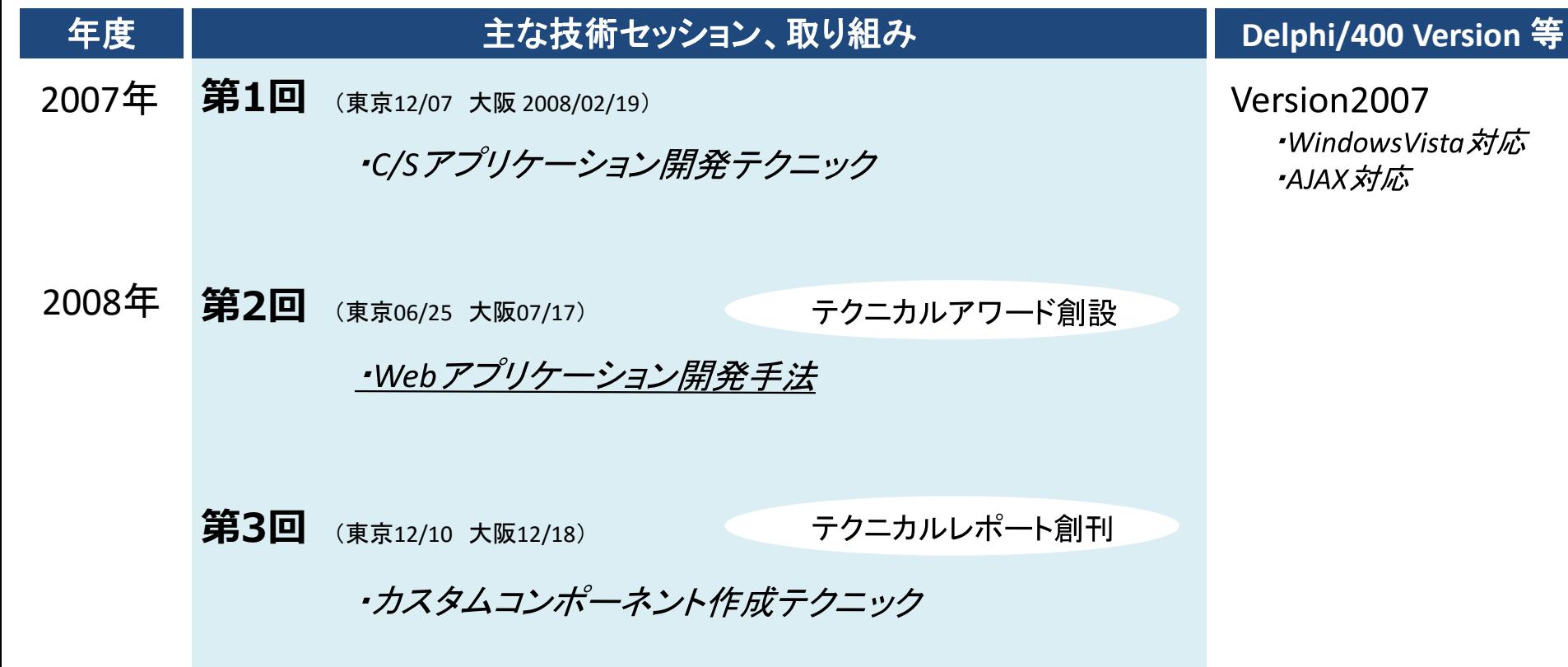

| MIDELPHI/400 Technical Seminar 第20回 Delphi/400 テクニカルセミナー 1-3

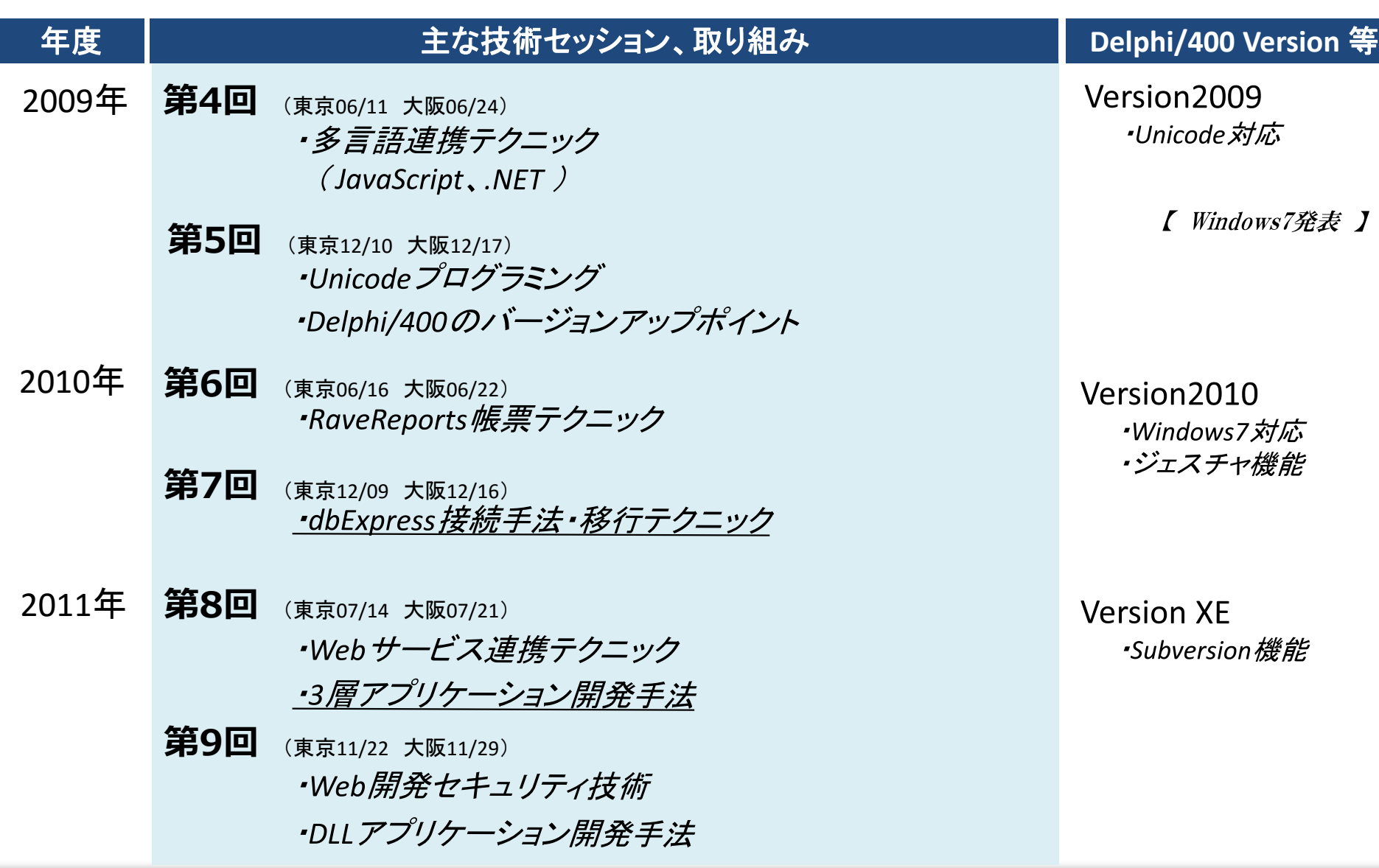

MIII Delphi/400 Technical Seminar 第20回 Delphi/400 テクニカルセミナー 1-4

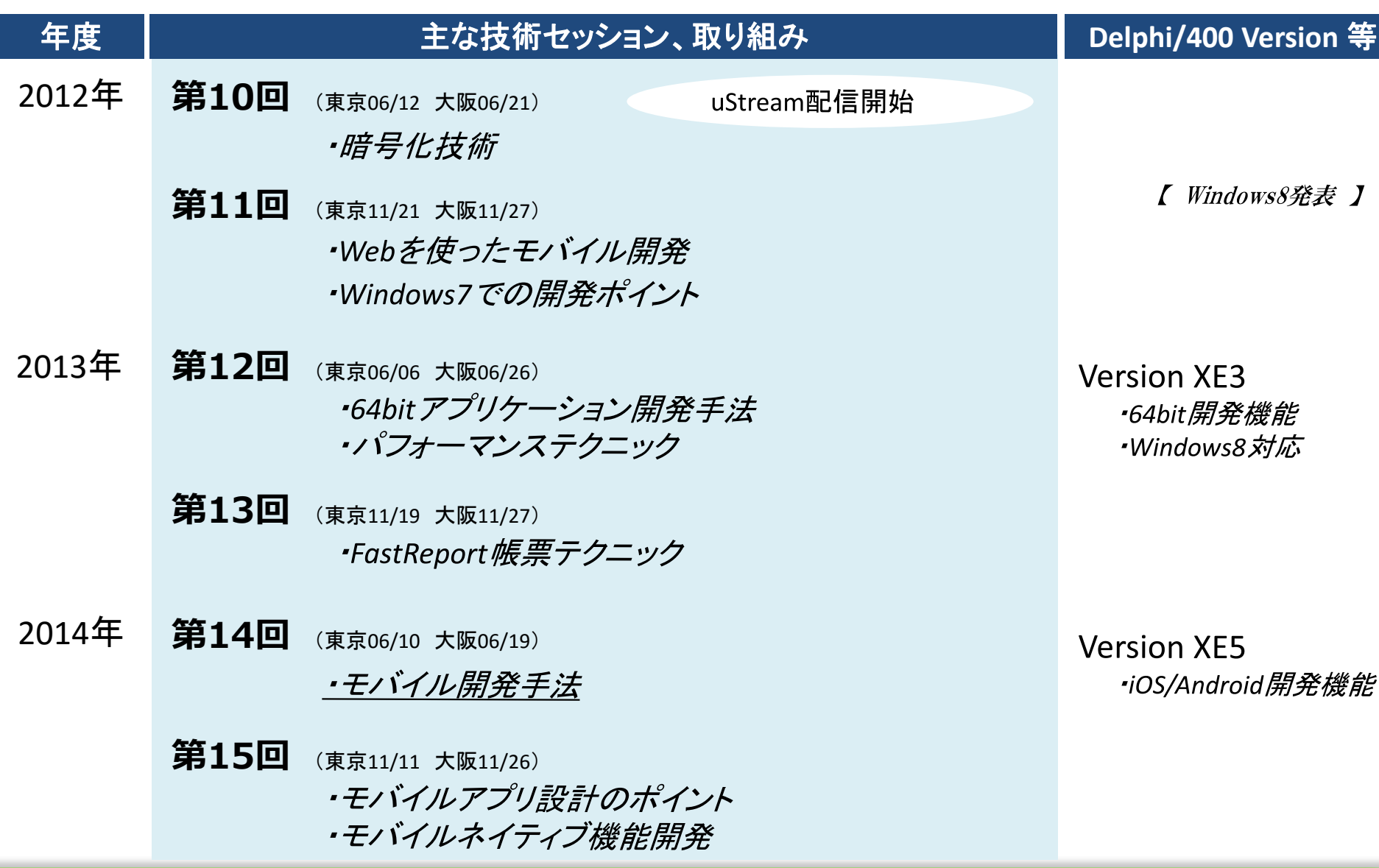

■IIIIIII Delphi/400 Technical Seminar 第20回 Delphi/400 テクニカルセミナー 1-5

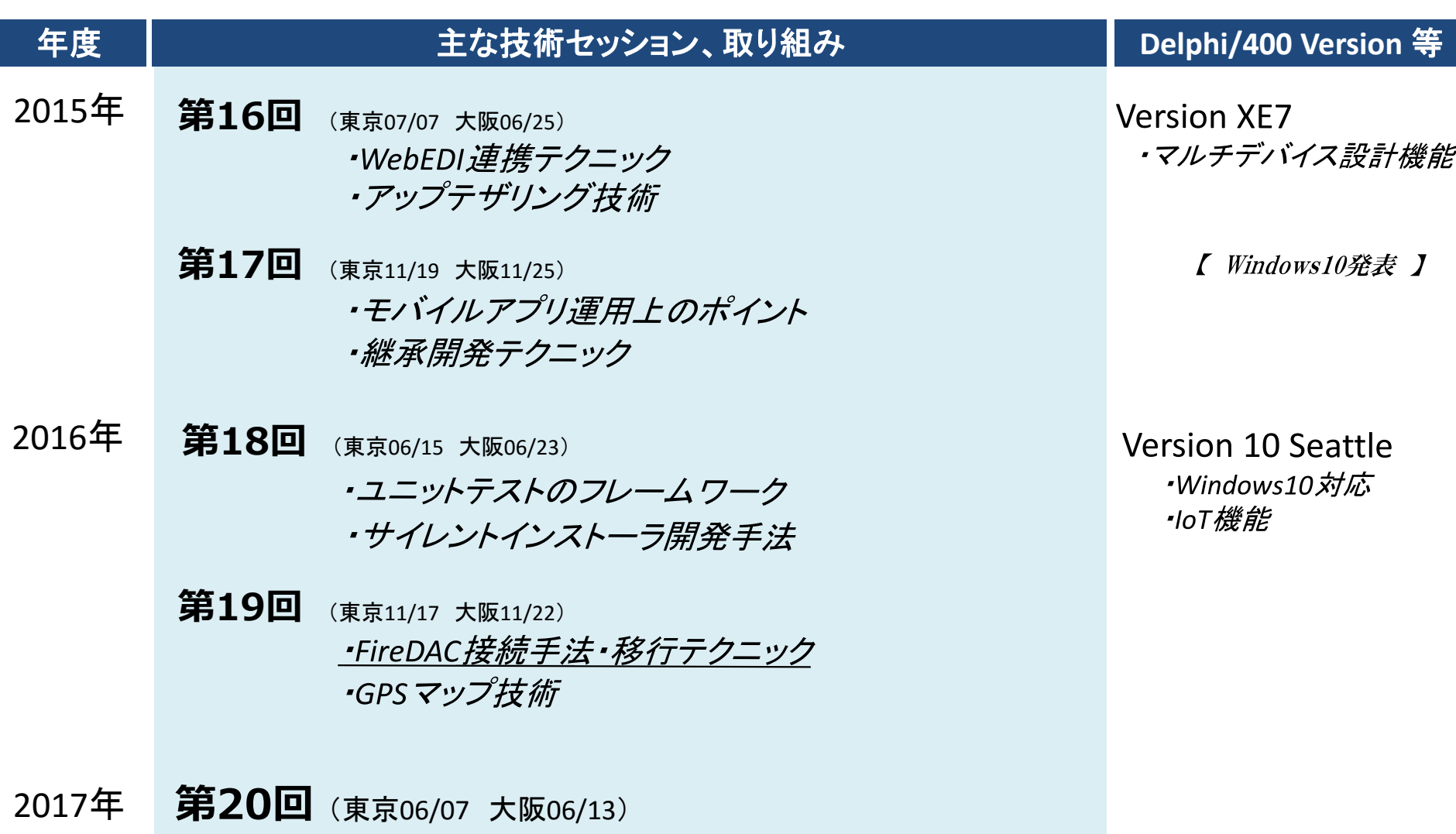

MIII Delphi/400 Technical Seminar 第20回 Delphi/400 テクニカルセミナー 1-6

#### 技術セッションは、合計51セッション、200件以上のTipsをご 紹介しています。各分野毎のTips数は次の通りです。 【技術セッション】

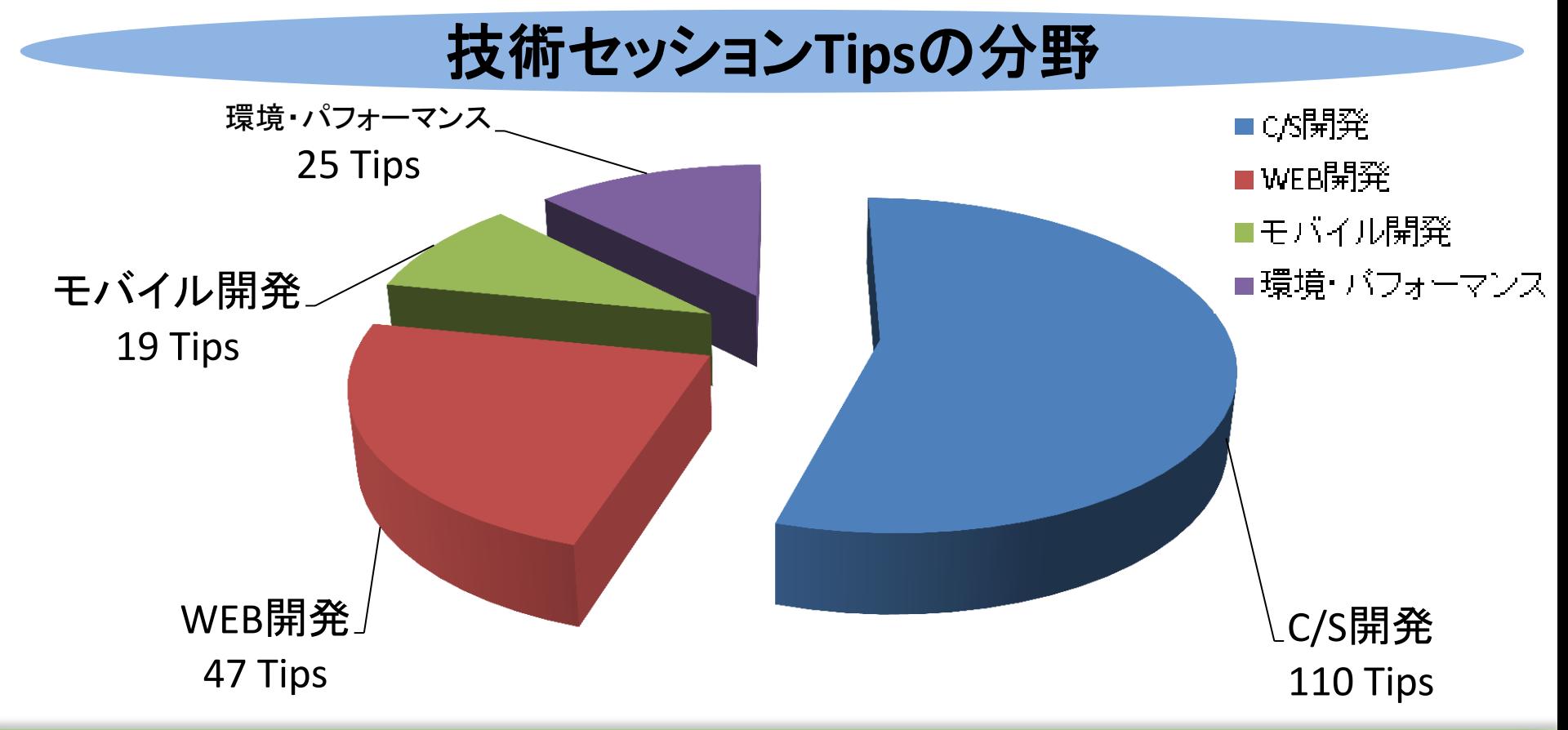

第20回 Delphi/400 テクニカルセミナー 1-

### ■ テクニカルセミナー厳選テクニック

• 本セッションでは、アンケートで特にご好評いただいた 技術Tipsのうち、現在でも役立つテクニックを 分野別に厳選してご紹介致します。 (セッション内容は現在に合わせて補足等しています)

◆C/S開発テクニック◆ 【ドラッグ&ドロップによる簡便な**GUI**操作】

◆WEB開発テクニック◆

【機能にこだわる本格**Web**アプリケーション】

◆モバイル開発テクニック◆

【カメラを使ったバーコード読み取り機能】

◆環境・パフォーマンステクニック◆

【**Excel**出力パフォーマンスを改善したい】

MIII Delphi/400 Technical Seminar 第20回 Delphi/400 テクニカルセミナー 1-8

◆C/S開発テクニック◆

# テクニカルセミナー第6回( 2010年)より 「ドラッグ&ドロップによる簡便な**GUI**操作」

Delphi/400のC/S開発では、ExcelやCSVと連携するプログラミ ングテクニックがアンケートでご評価が高く、このTipsを選定

当時のDelphi/400のバージョンはV2010ですが、サンプルコードはV5~10Seattle までお使い頂けるように確認済

| MIGN Delphi/400 Technical Seminar 第20回 Delphi/400 テクニカルセミナー 1-9

# ドラッグ&ドロップによる簡便なGUI操作

#### • 開発事例紹介

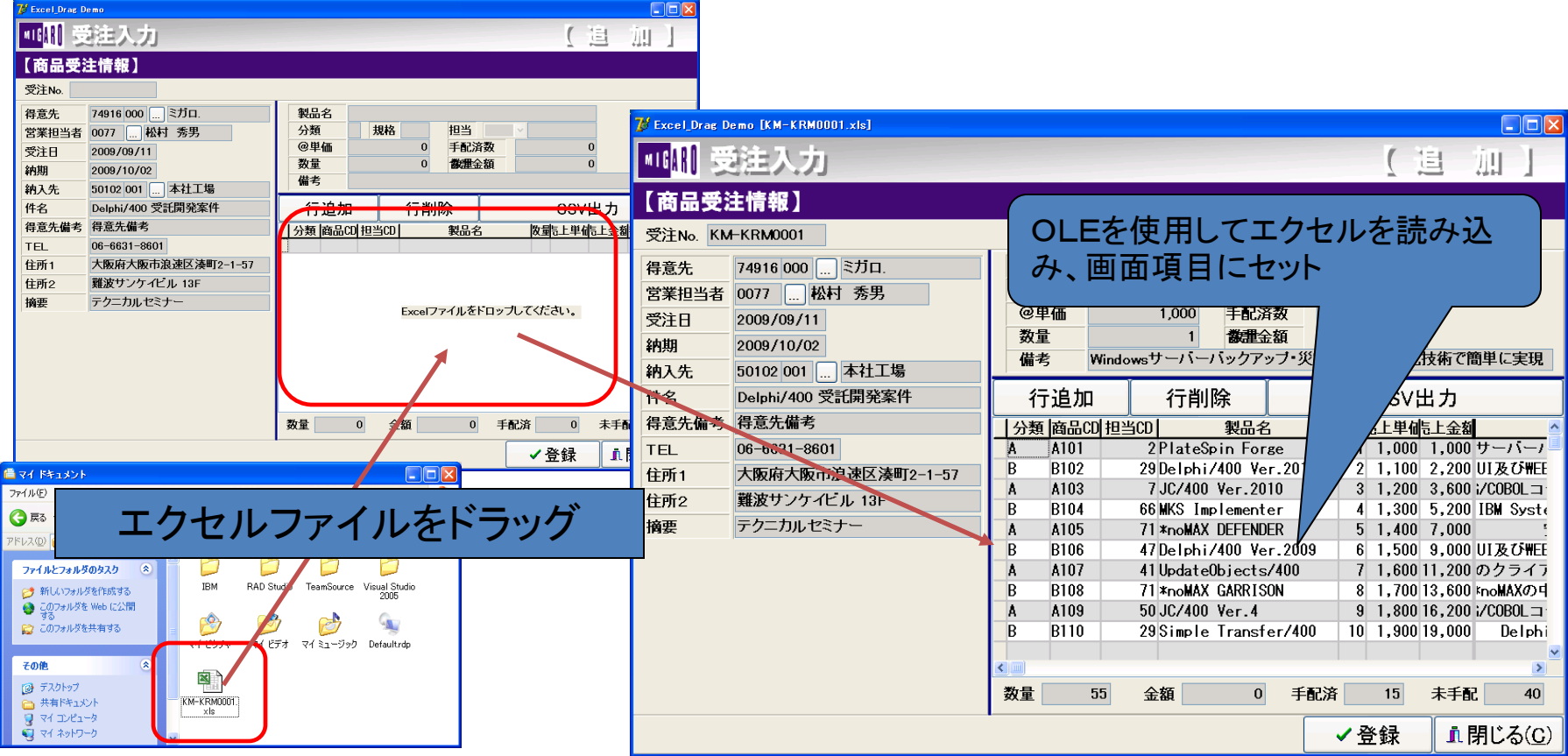

<mark>MII</mark> Delphi/400 Technical Seminar 第20回 Delphi/400 テクニカルセミナー 1-10

■ C/S開発テクニック

### ドラッグ&ドロップによる簡便なGUI操作

- 開発手法
	- 見積書のエクセルを使って、受注入力の省力化はできないか?
	- OLEを使用することで、エクセルデータをプログラムで使用
	- DragAcceptFiles手続きおよびWM\_DROPFILESメッセージによるド ロップ処理の実現

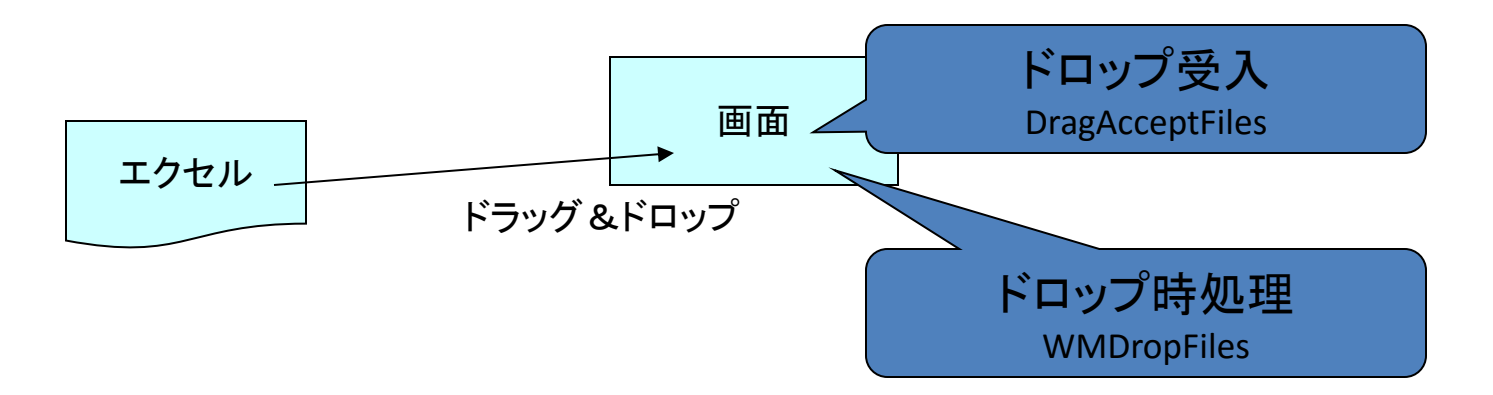

| MIG<mark>N</mark> Delphi/400 Technical Seminar 第20回 Delphi/400 テクニカルセミナー 1-11

# ドラッグ&ドロップによる簡便なGUI操作

# • サンプルプログラムの作成

#### StringGridを配置

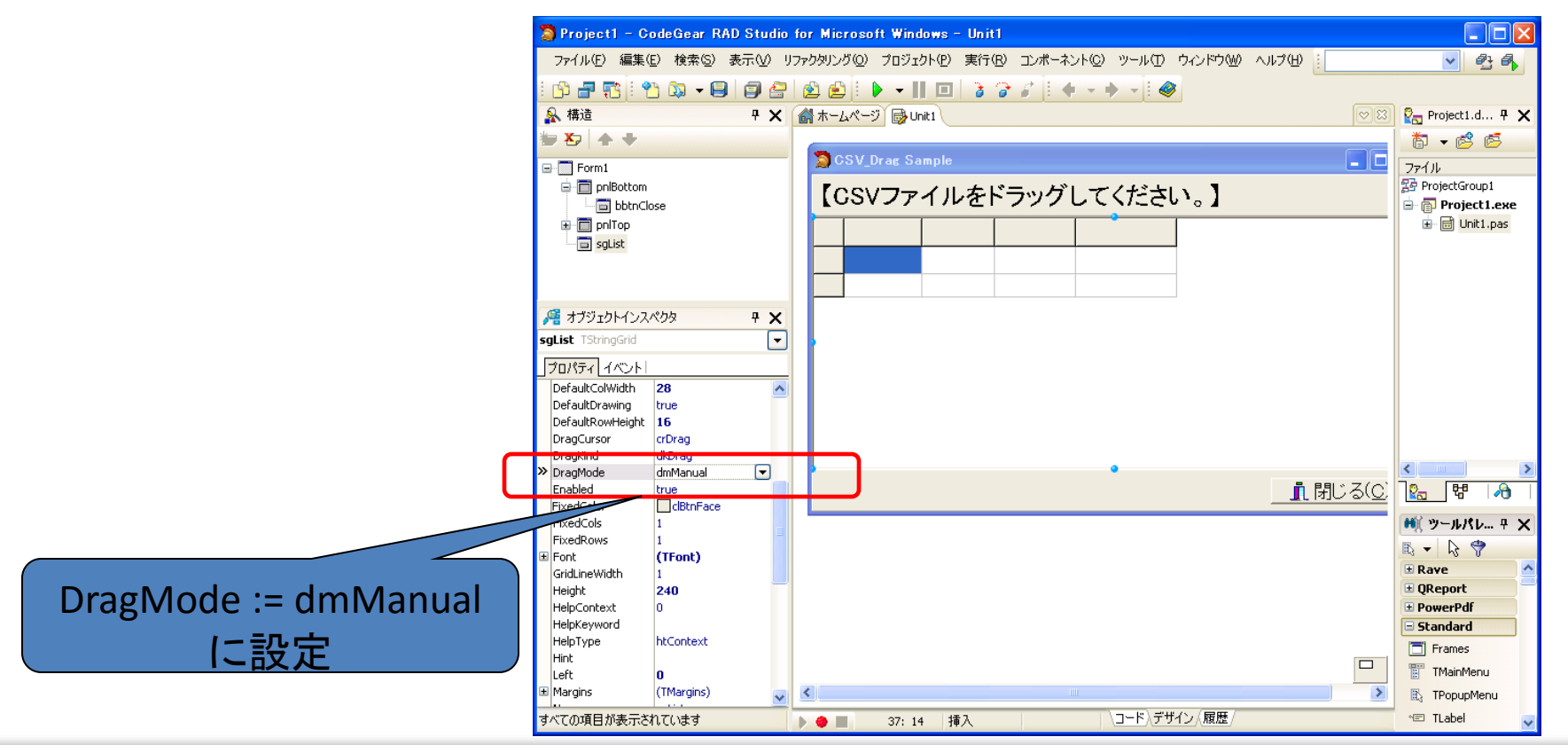

■ IIIIIII Delphi/400 Technical Seminar 第20回 Delphi/400 テクニカルセミナー 1-12

# ドラッグ&ドロップによる簡便なGUI操作

• サンプルプログラムの作成

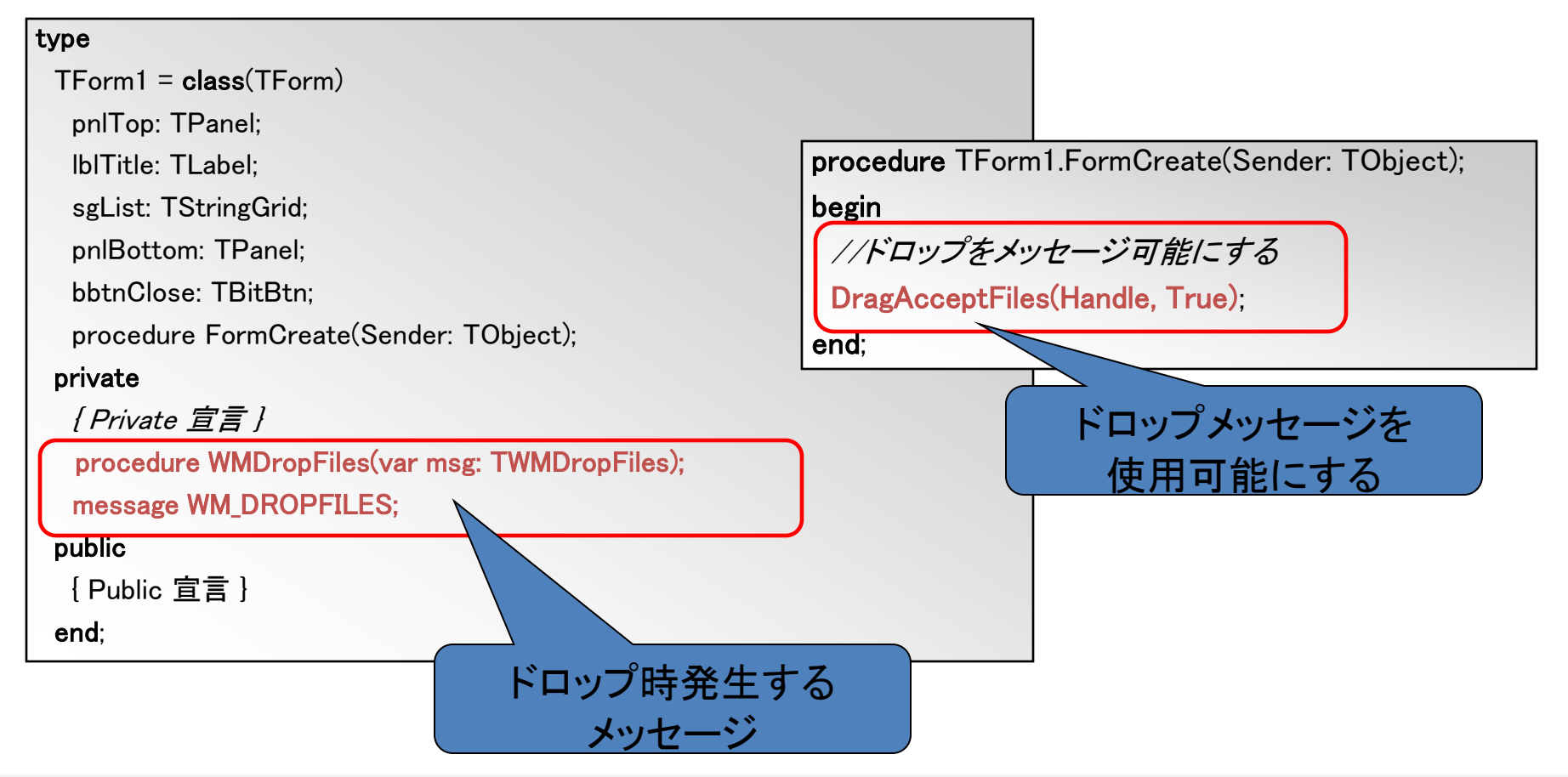

<mark>MIII</mark> Delphi/400 Technical Seminar 第20回 Delphi/400 テクニカルセミナー 1-13

# ドラッグ&ドロップによる簡便なGUI操作

• サンプルプログラムの作成

|                                                                                                    | $sICSV1 := TStringList.Createst;$                                                                                                    |
|----------------------------------------------------------------------------------------------------|----------------------------------------------------------------------------------------------------|
| procedure TForm1.WMDropFiles(var msg: TWMDropFiles);                                                                                                    |                                                                                                    |
| var                                                                                                    | sICSV2 := TStringList.Create;                                                                                                    |
| FileName: $array[0255]$ of Char;                                                                                                    | //ファイルのオープン                                                                                                    |
| sFileName: String;                                                                                                    | sICSV1.LoadFromFile(sFileName);                                                                                                    |
| sICSV1                                                                                                    | sgList.RowCount := slCSV1.Count; //行数取得                                                                                                    |
| : TStringList;                                                                                                    | for $i = 0$ to sgList. RowCount $-1$ do                                                                                                    |
| :TStringList; ドロップされたファイルを<br>sICSV2<br>ij : Integer;<br>取得<br>begin<br>try<br>//ファイル名を取得<br>DragQueryFile(msg.Drop, 0, FileName, SizeOf(FileName));<br>sFileName := FileName:<br>finally<br>//ドラッグ完了時、ハンドルの解放 | begin<br>slCSV2.CommaText := slCSV1[i]; //一行分情報<br>sgList.ColCount := slCSV2.Count; //列数取得<br>for $j = 0$ to slCSV2. Count $-1$ do<br>$sgList.Cells[j,i] := sICSV2[j];$<br>end;<br>sICSV2.Free;<br>sICSV1.Free; |
| DragFinish(Msg.Drop);<br>end;                                                                                                    | sgList.Col $:= 1$ ;<br>sgList.Row $:= 1$ ;<br>end;                                                                                                    |

#### <mark>MII</mark> Delphi/400 Technical Seminar 第20回 Delphi/400 テクニカルセミナー 1-14

# ドラッグ&ドロップによる簡便なGUI操作

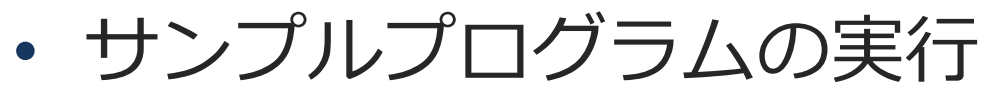

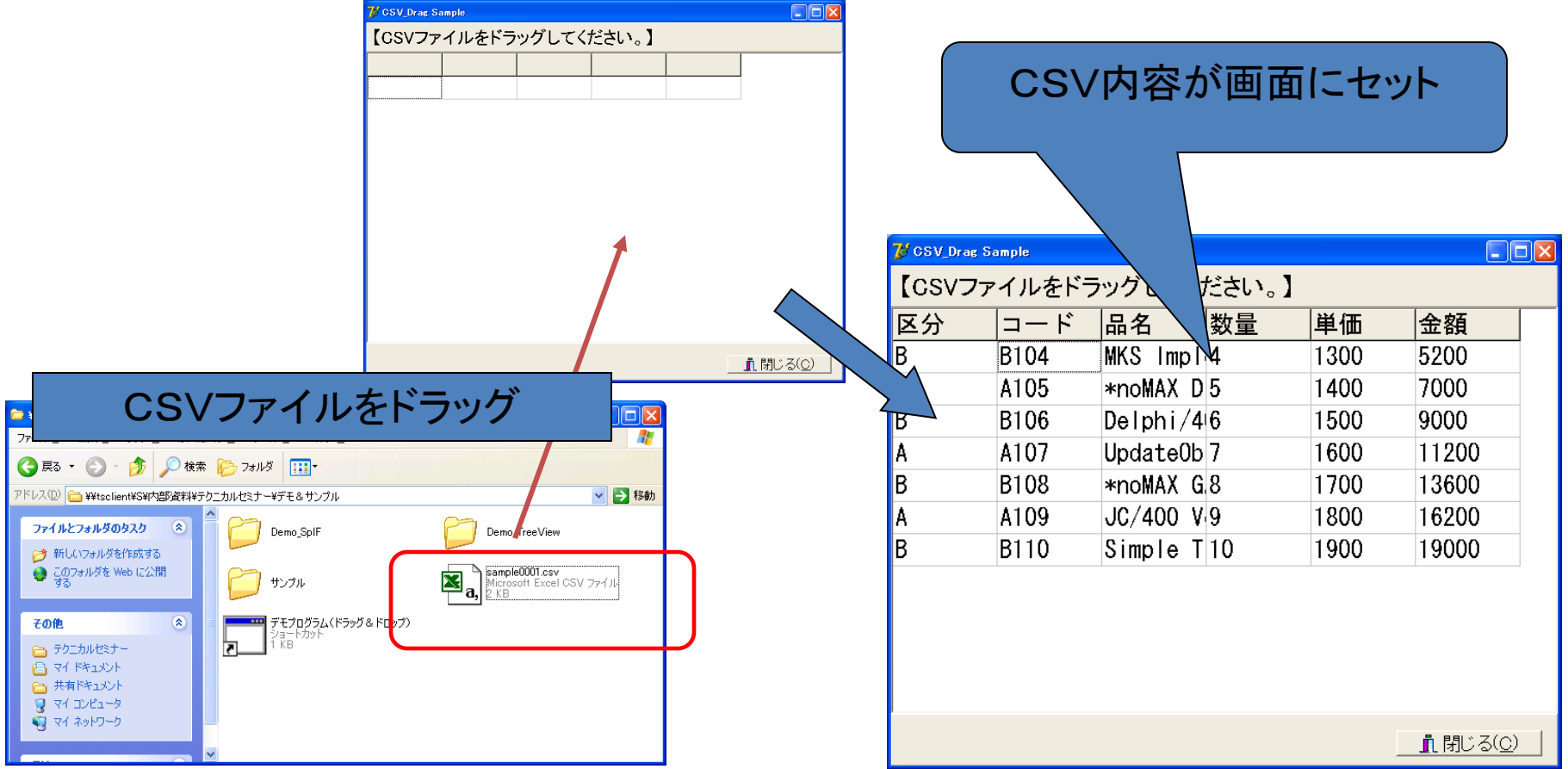

■IIIIIIII Delphi/400 Technical Seminar 第20回 Delphi/400 テクニカルセミナー 1-15

# ◆WEB開発テクニック◆ テクニカルセミナー第11回(2012年)より 「機能にこだわる本格**Web**アプリケーション」

Delphi/400のWEB開発では、リッチな画面機能を実装するテ クニックがアンケートでご評価が高く、このTipsを選定

当時のDelphi/400のバージョンはXE3ですが、サンプルコードは V2005~10SeattleのIntraWebでお使い頂けるよう確認済 (V7のIntraWebは構造が異なるため互換がありません)

MIII Delphi/400 Technical Seminar 第20回 Delphi/400 テクニカルセミナー 1-16

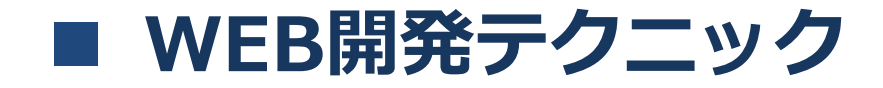

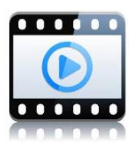

#### 機能にこだわる本格**Web**アプリケーション!

#### **1.**動的な明細画面の実装

**2.**ポップアップ画面の実装

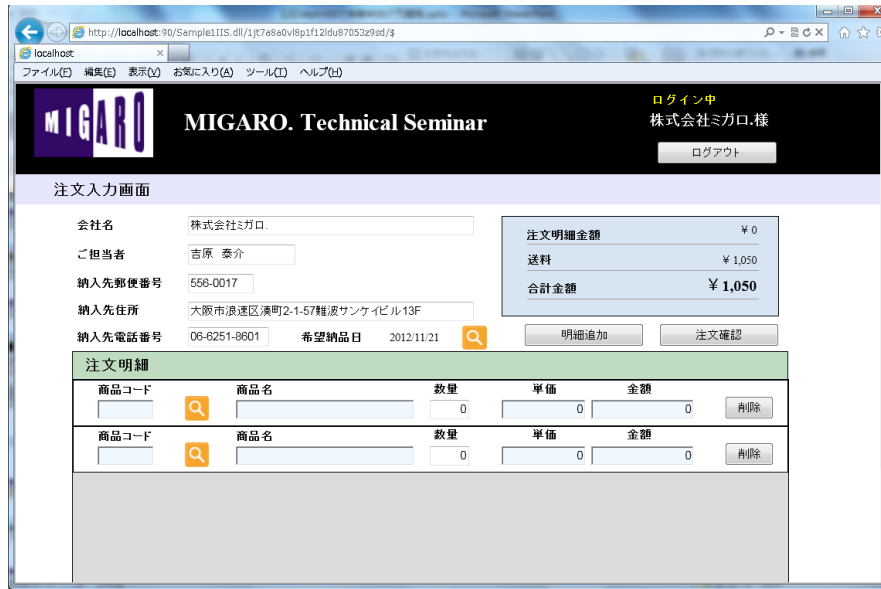

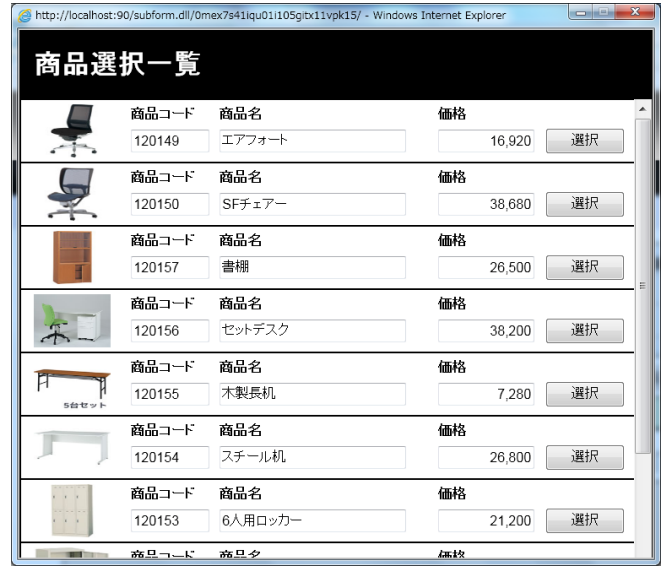

<mark>MII</mark> Delphi/400 Technical Seminar 第20回 Delphi/400 テクニカルセミナー 1-17

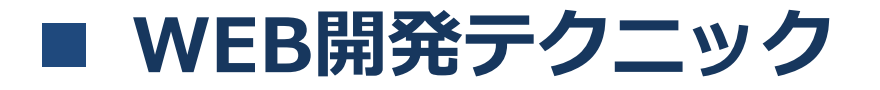

#### **Web**アプリケーションの明細行入力画面ではあらかじめ用意した 固定行数の明細入力で実装することが多い。

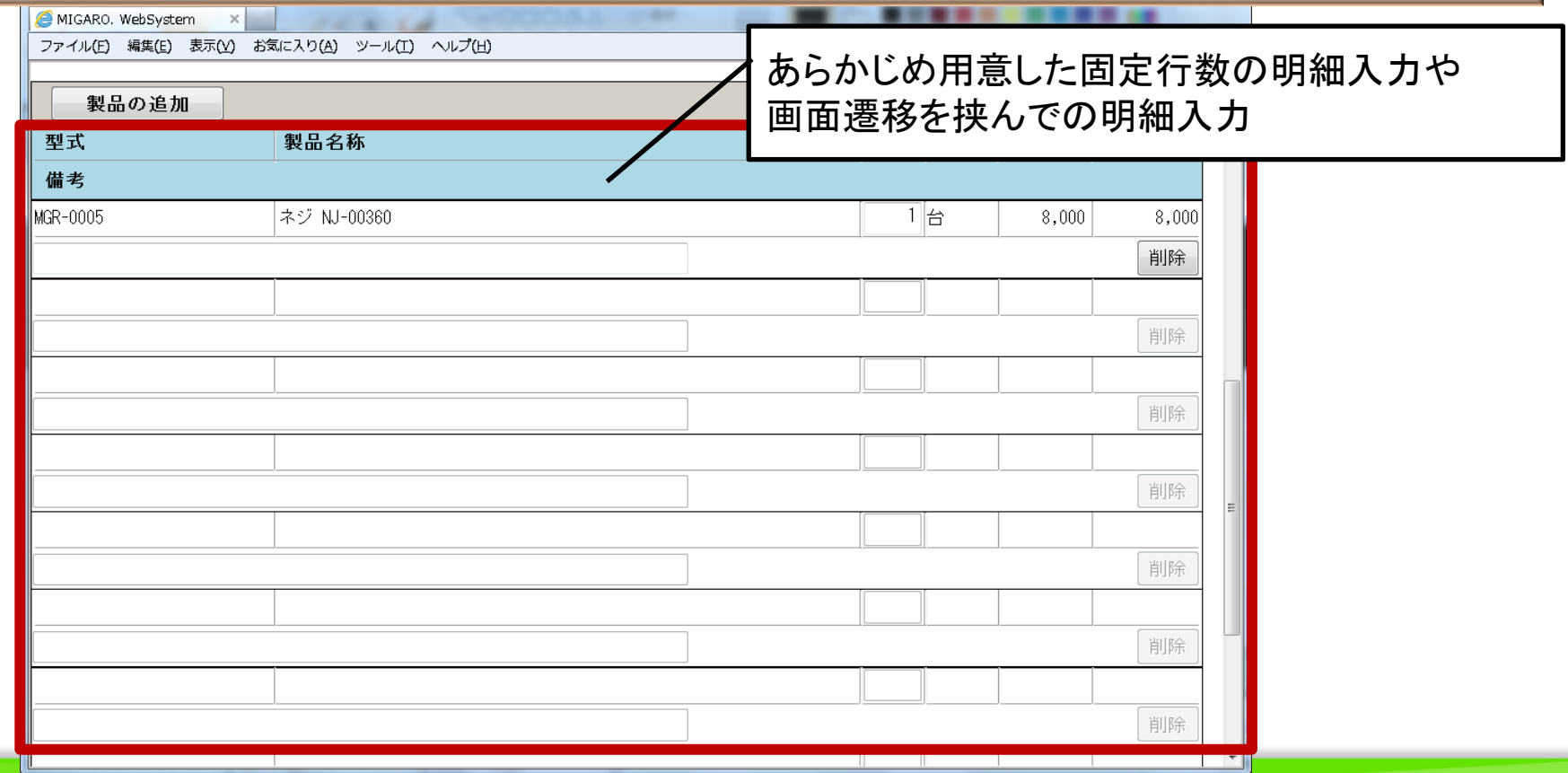

<mark>MIII</mark> Delphi/400 Technical Seminar 第20回 Delphi/400 テクニカルセミナー 1-18

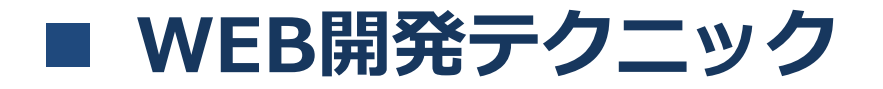

VCL for the Webでフレームを使えばC/Sアプリケーション同様 画面上での自由な明細制御が実現できる!

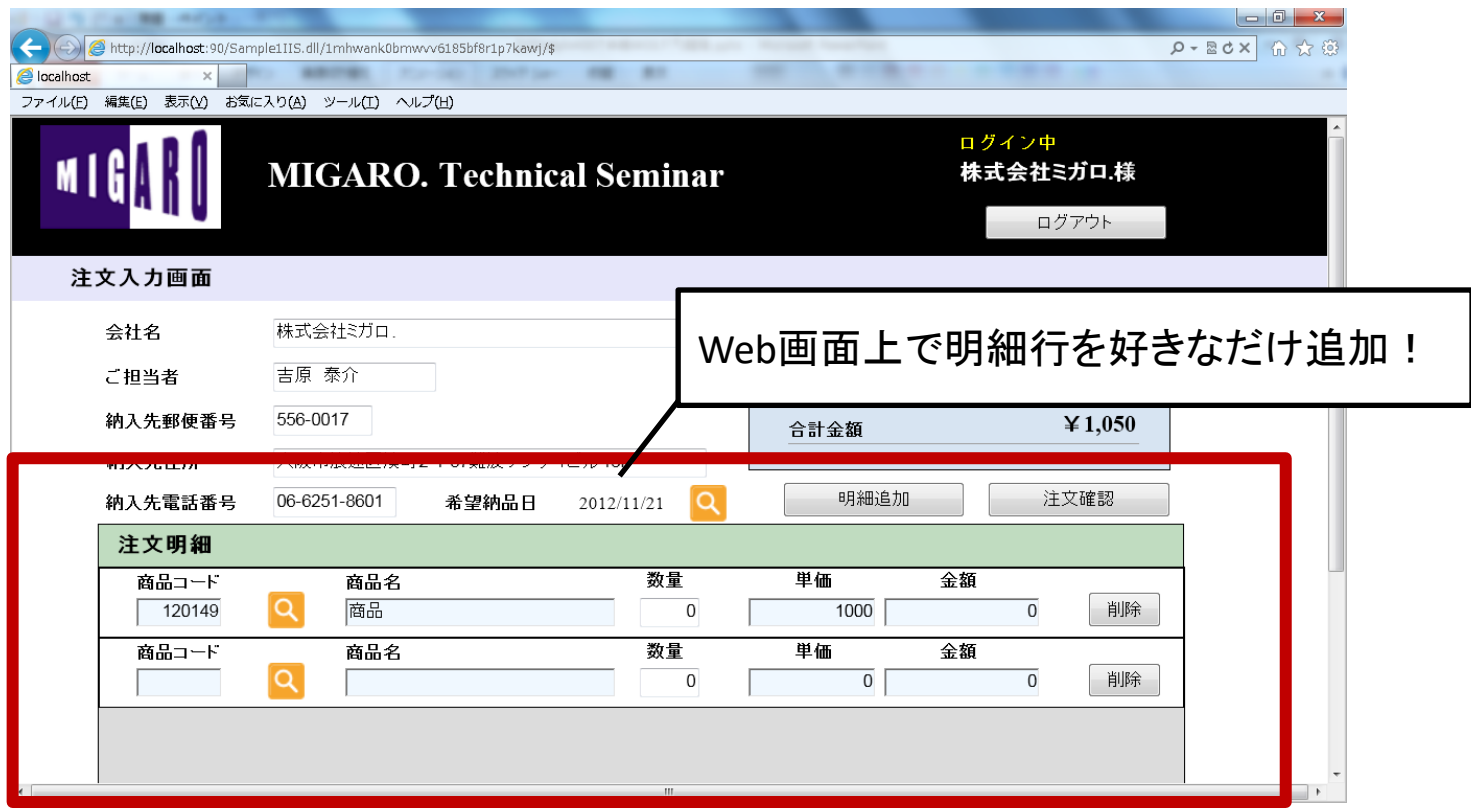

<mark>MII</mark> Delphi/400 Technical Seminar 第20回 Delphi/400 テクニカルセミナー 1-19

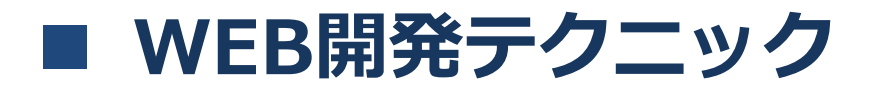

#### フレームを使った明細の動的制御

フレームとは・・ 画面(フォーム)をコンポーネントのように部品化できる機能

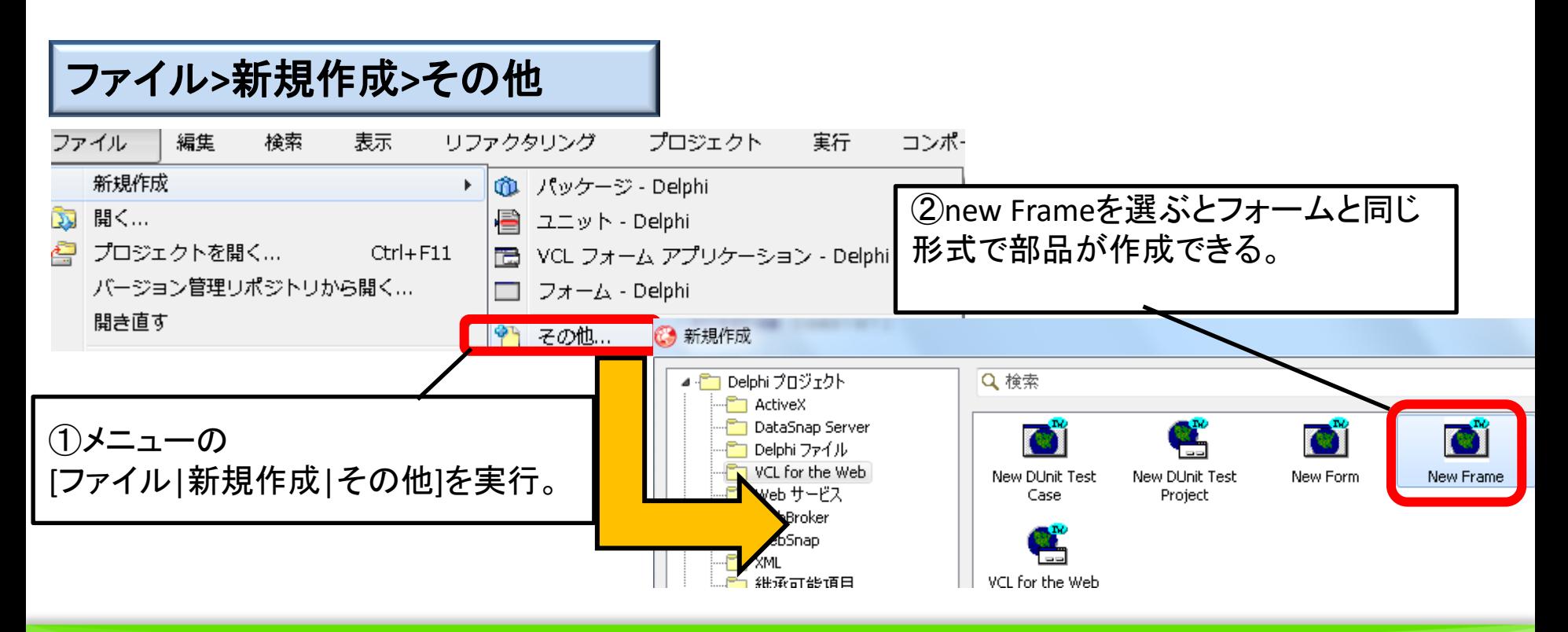

| MID Delphi/400 Technical Seminar 第20回 Delphi/400 テクニカルセミナー 1-20

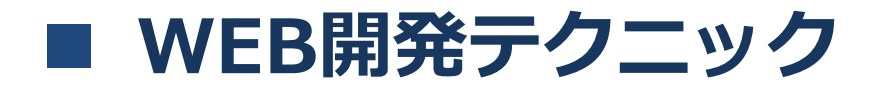

#### フレームを使った明細の動的制御

フレームで明細行のテンプレートを開発する。

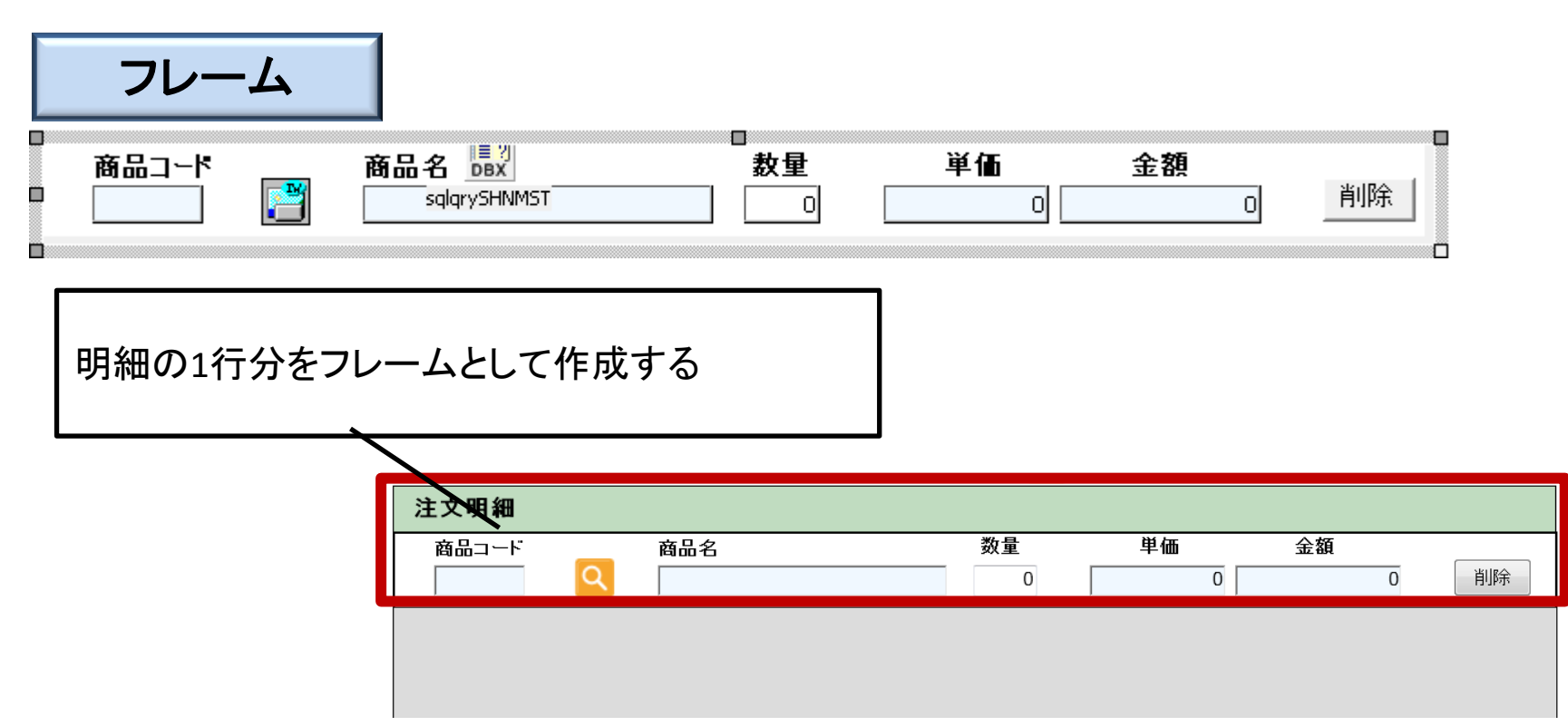

<mark>MIII</mark> Delphi/400 Technical Seminar 第20回 Delphi/400 テクニカルセミナー 1-21

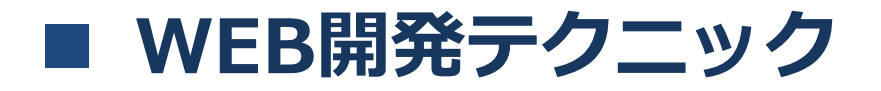

フレームを使った明細の動的制御

明細追加ボタンを押下した際に、動的にフレームを追加する。

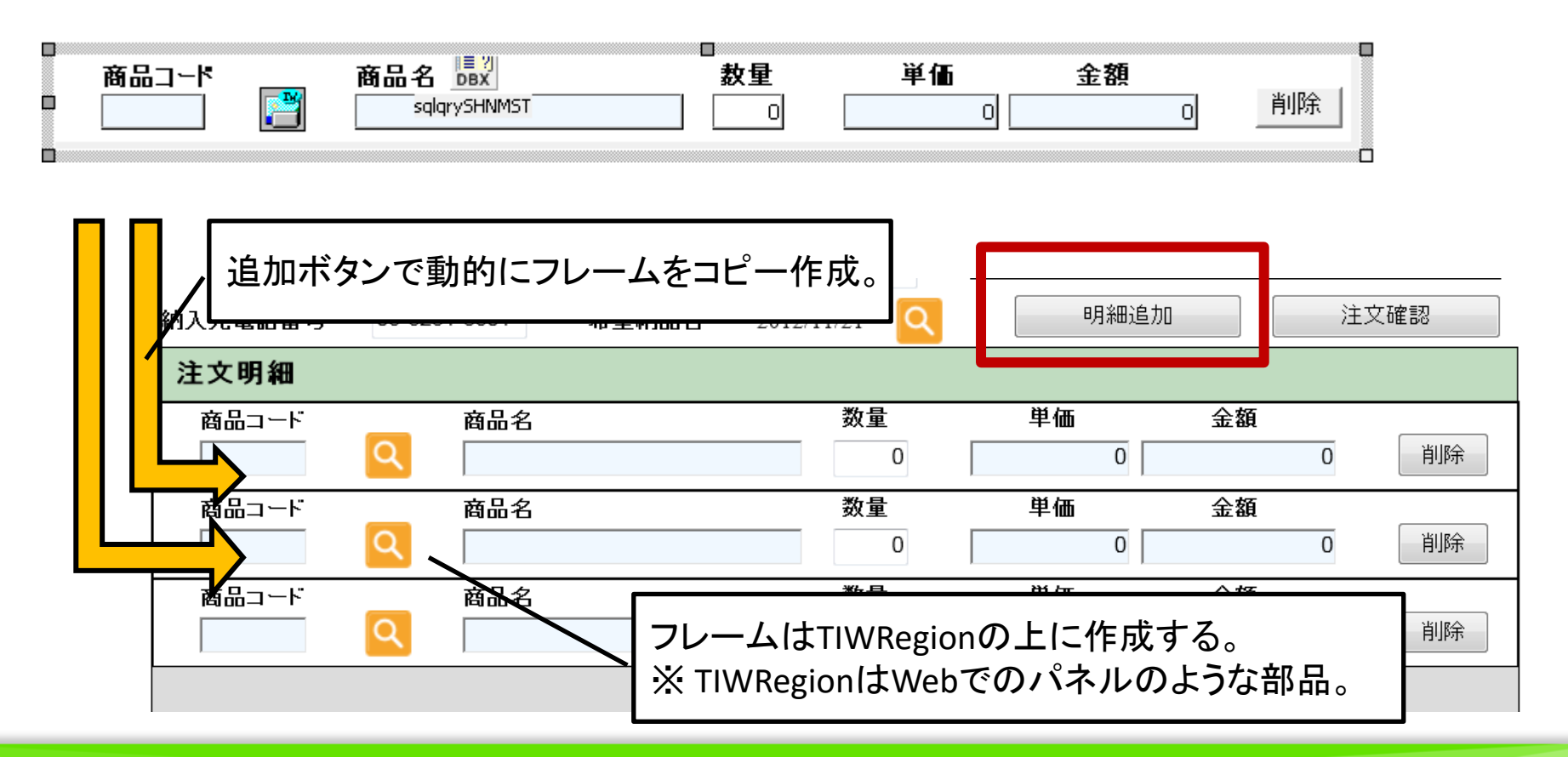

MIII Delphi/400 Technical Seminar 第20回 Delphi/400 テクニカルセミナー 1-22

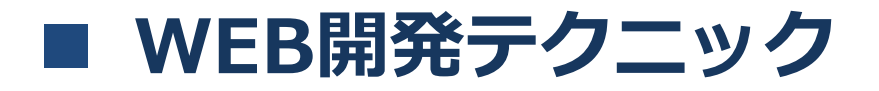

フレームを使った明細の動的制御

明細追加ボタンの処理(画面側ソース)

```
procedure TEntryfrm.IWButtonAddClick(Sender: TObject);
var
  Frame : TFrame1; //明細用のフレーム 
begin
  Inc(FframeCnt); //追加するフレームの番号をカウント 
 Frame := TFrame1. Create(reMeisai); //フレームの作成
  Frame.Parent := IWRegion1; //IWRegionを親(土台)に設定 
  //作成したフレームを制御できるようにカウントした番号で名前を設定 
 Frame.Name := 'Frame' + FormatFloat( '00', FframeCnt);
end;
```
第20回 Delphi/400 テクニカルセミナー 1-

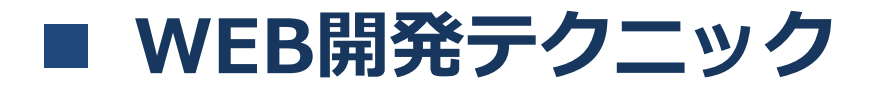

フレームを使った明細の動的制御

明細フレームの削除ボタンの処理(フレーム側ソース)

procedure TFrame1.IWButtonDeleteClick(Sender: TObject); begin Self.Free; //明細で削除ボタンを押下したらフレーム自身で解放 end;

<u> MIC Relphi/400 Technical Seminar 第20回 Delphi/400 テクニカルセミナー 1-24</u>

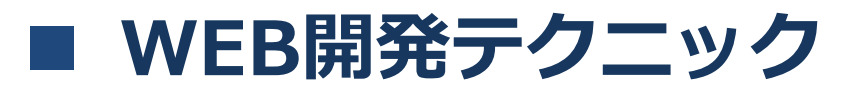

 $\vert$  M i G $\vert$ 

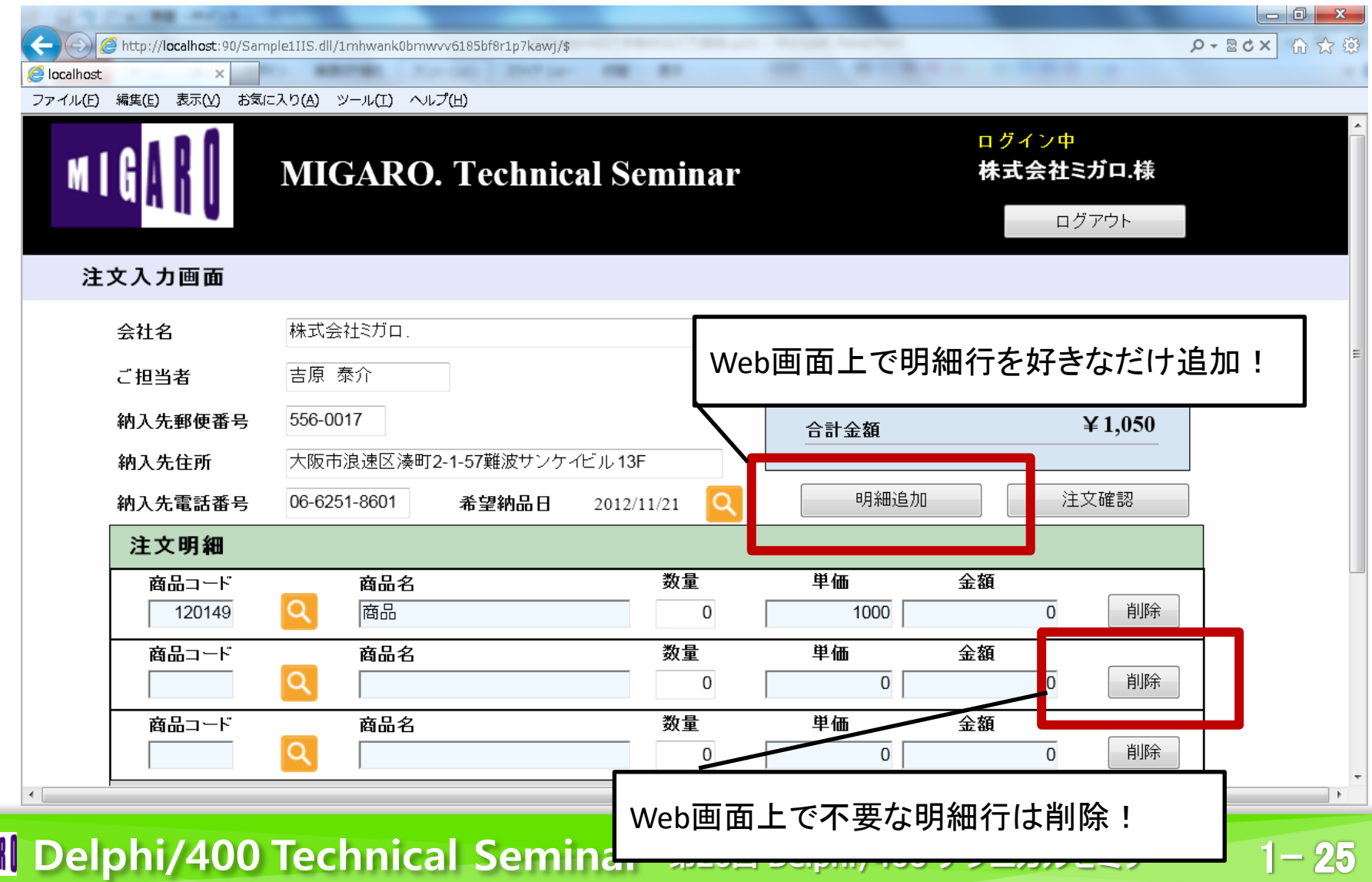

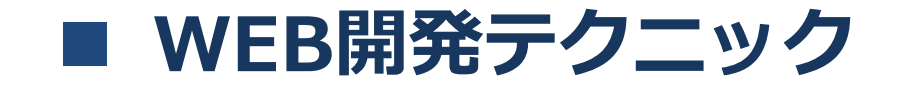

#### 機能にこだわる本格**Web**アプリケーション!

**2.**ポップアップ画面の実装

**MIDELPhi/400 Technical Seminar 第20回 Delphi/400 テクニカルセミナー 1-26** 

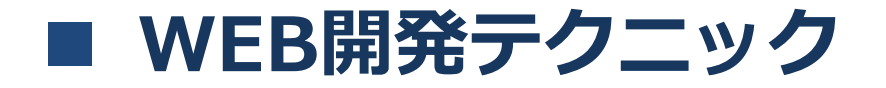

#### **Web**アプリケーションでの補助検索等の画面は、 画面遷移で実装することが多い。

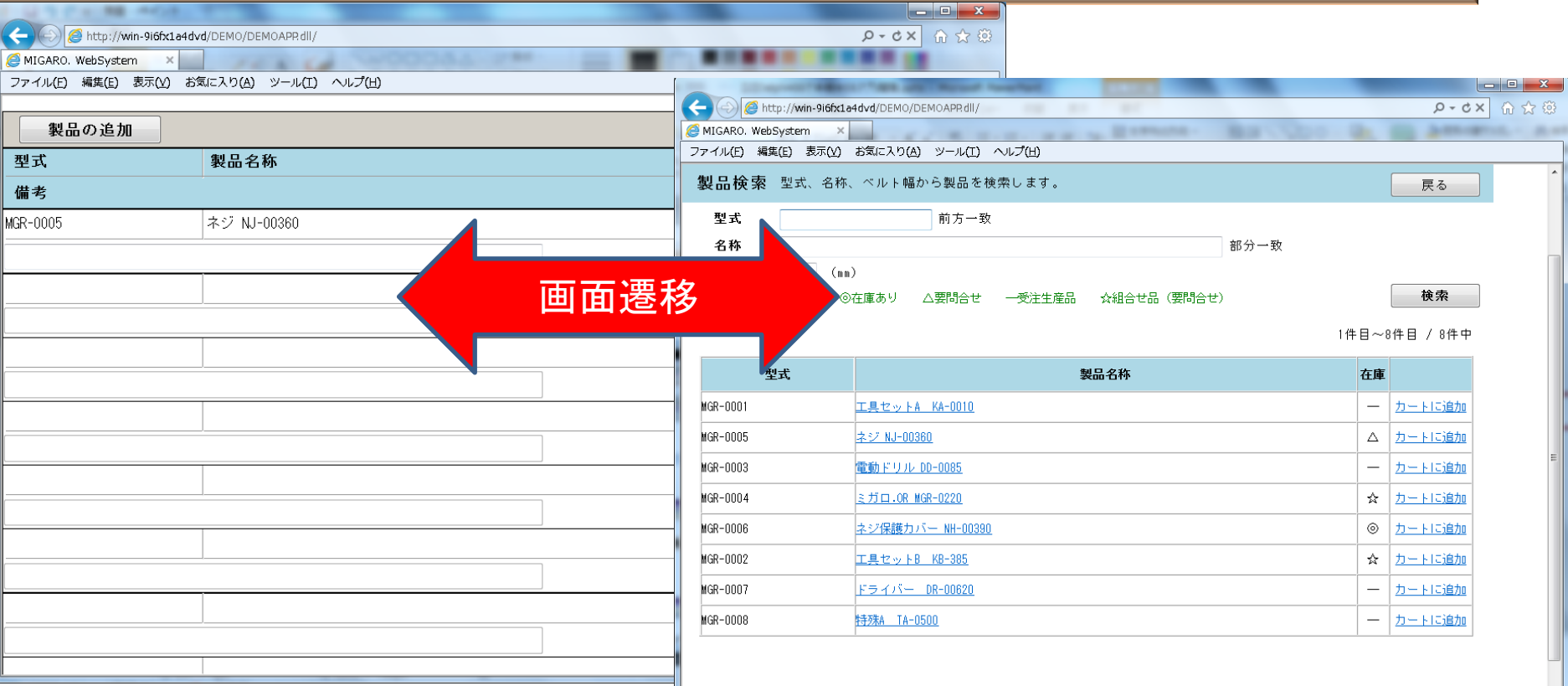

■ IIIIIIII Delphi/400 Technical Seminar 第20回 Delphi/400 テクニカルセミナー 1-27

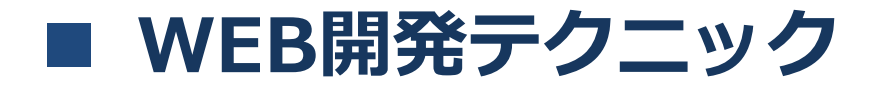

#### 2.ポップアップ画面の実装 ポップアップ画面を別DLLとして作成してJavaScriptを組み込むことで、別 ブラウザのポップアップ画面連携が実現できる!

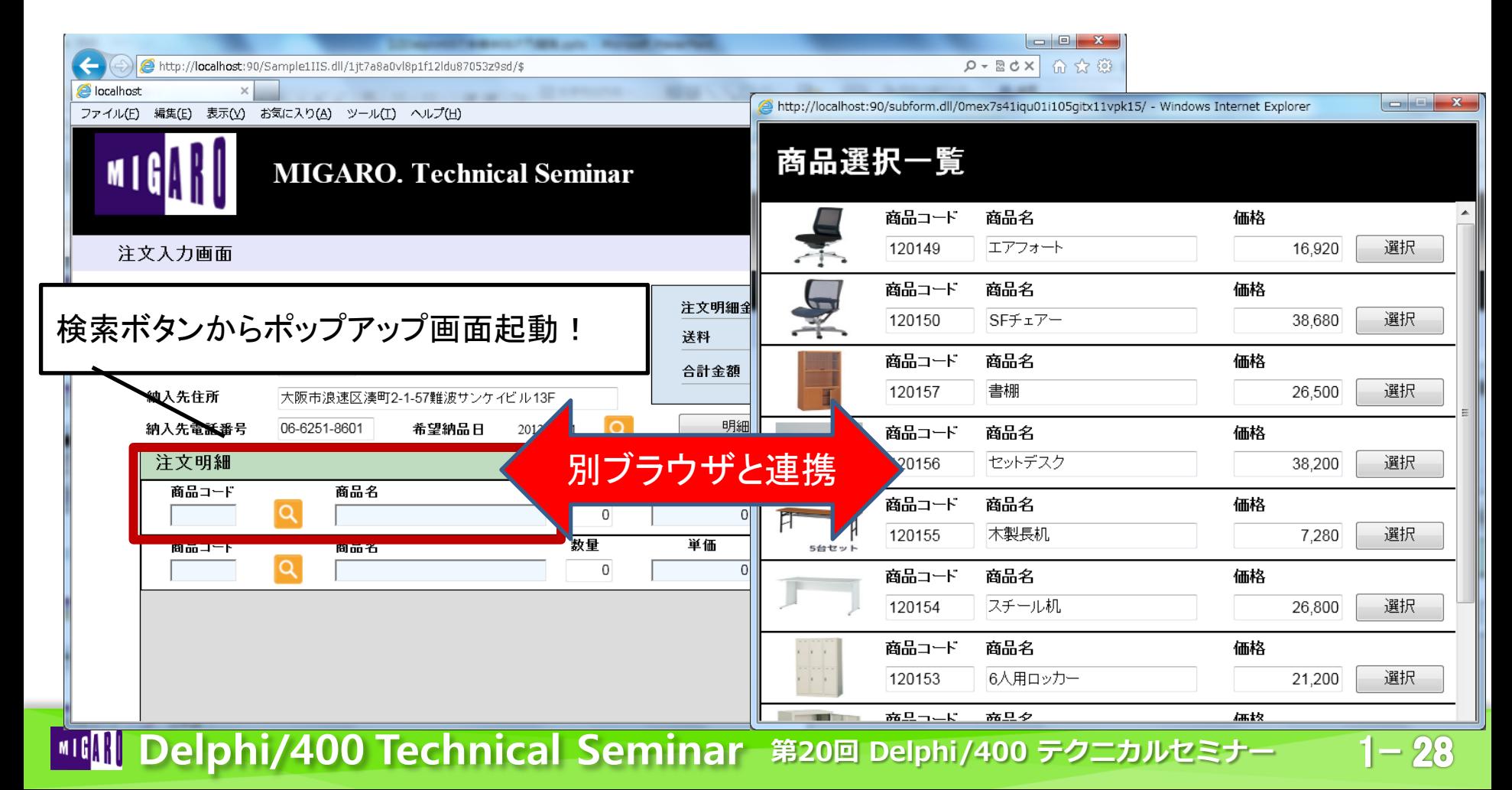

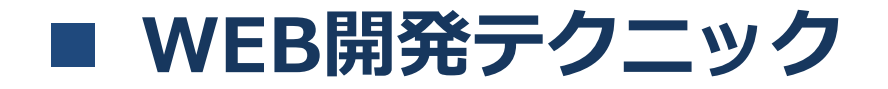

#### **2**つの**Web**画面を連携してポップアップ画面制御

C/Sアプリケーションと違い、別ブラウザでポップアップする サブ画面は別のアプリケーション(DLL)として作成する必要がある。 ただし、通常ブラウザ間では値の受渡を行うことはできない。

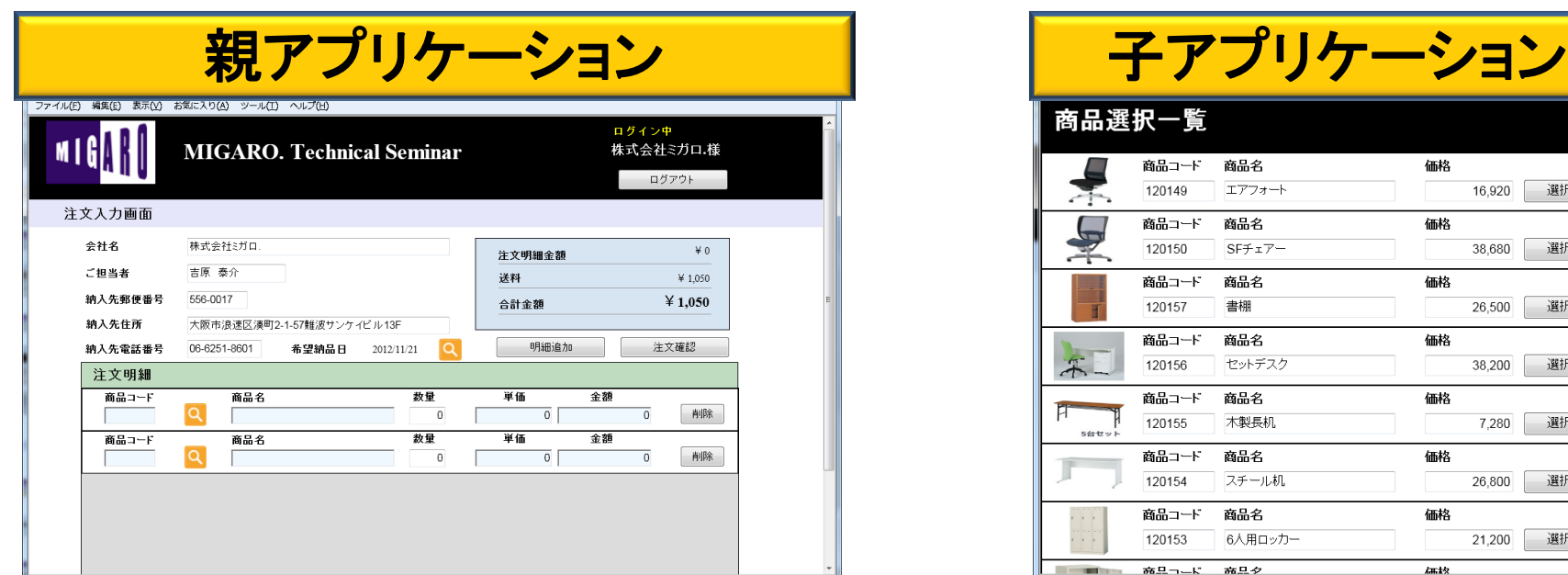

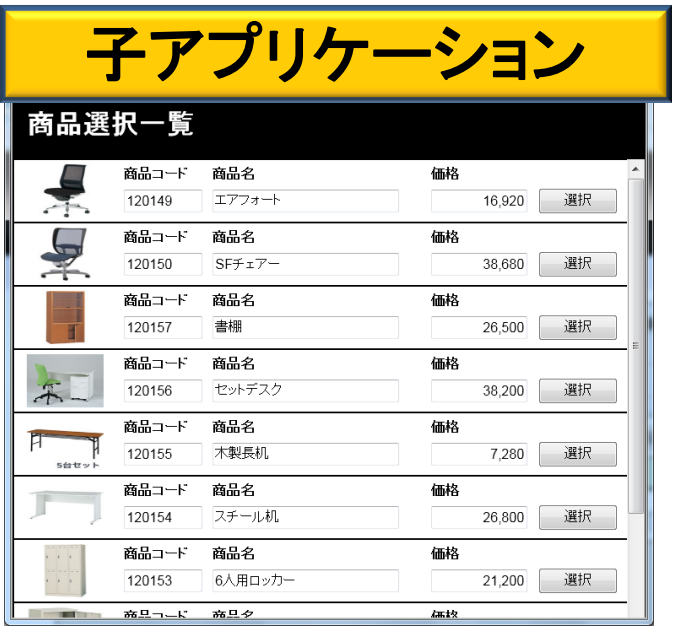

| MIGN Delphi/400 Technical Seminar 第20回 Delphi/400 テクニカルセミナー 1-29

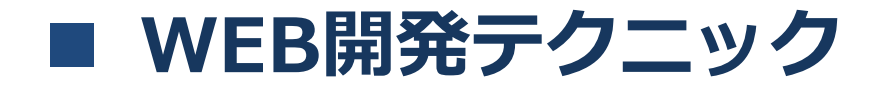

#### **2**つの**Web**画面を連携してポップアップ画面制御

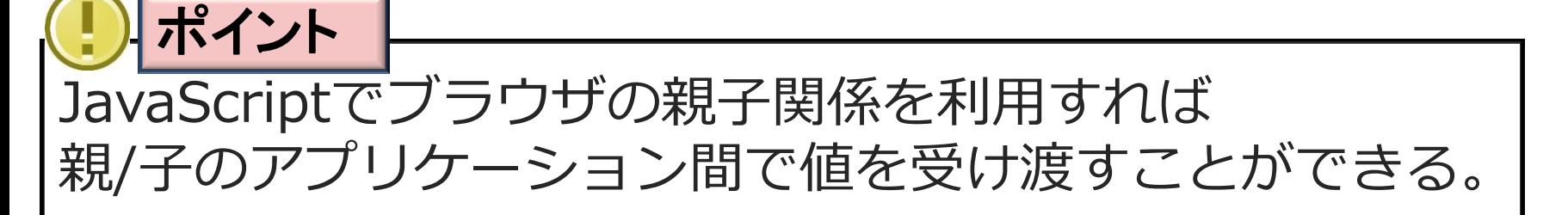

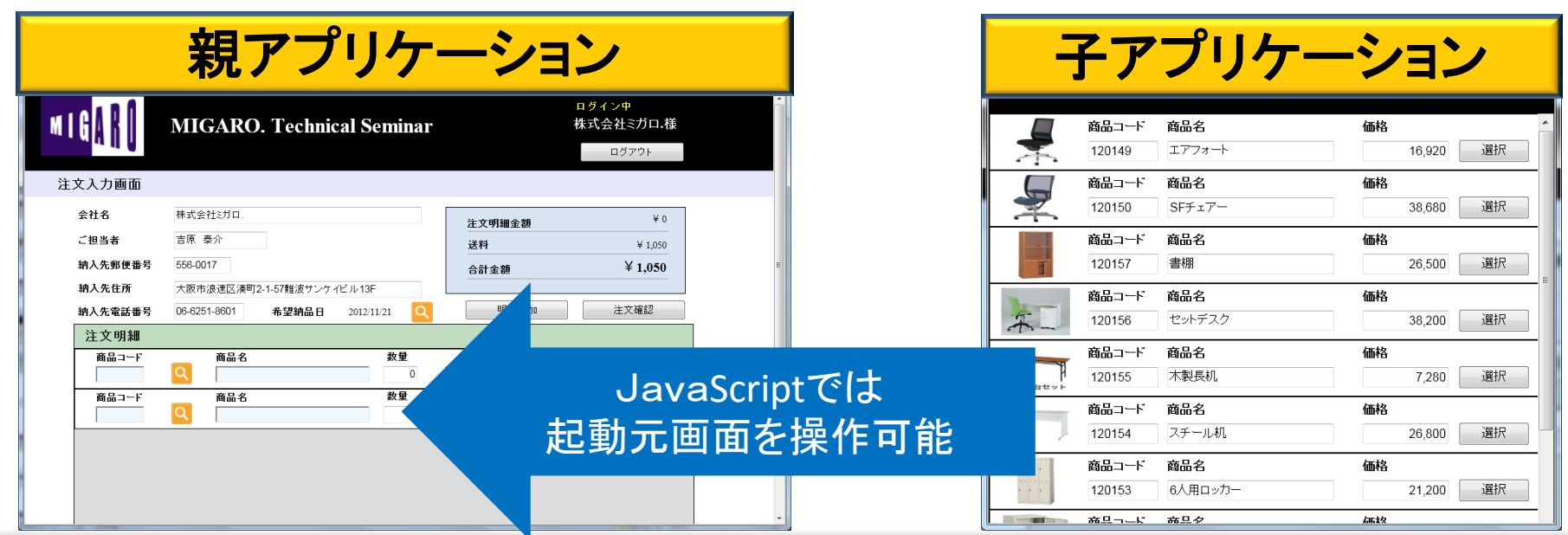

<u> MIC Relphi/400 Technical Seminar 第20回 Delphi/400 テクニカルセミナー 1-30</u>

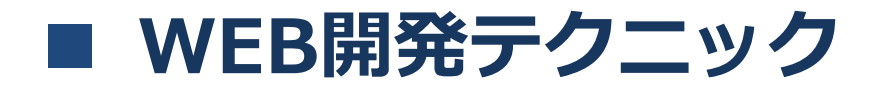

#### **2**つの**Web**画面を連携してポップアップ画面制御

#### Delphi/400でJavaScriptを記述するには専用のプロパティが用意されてい る。

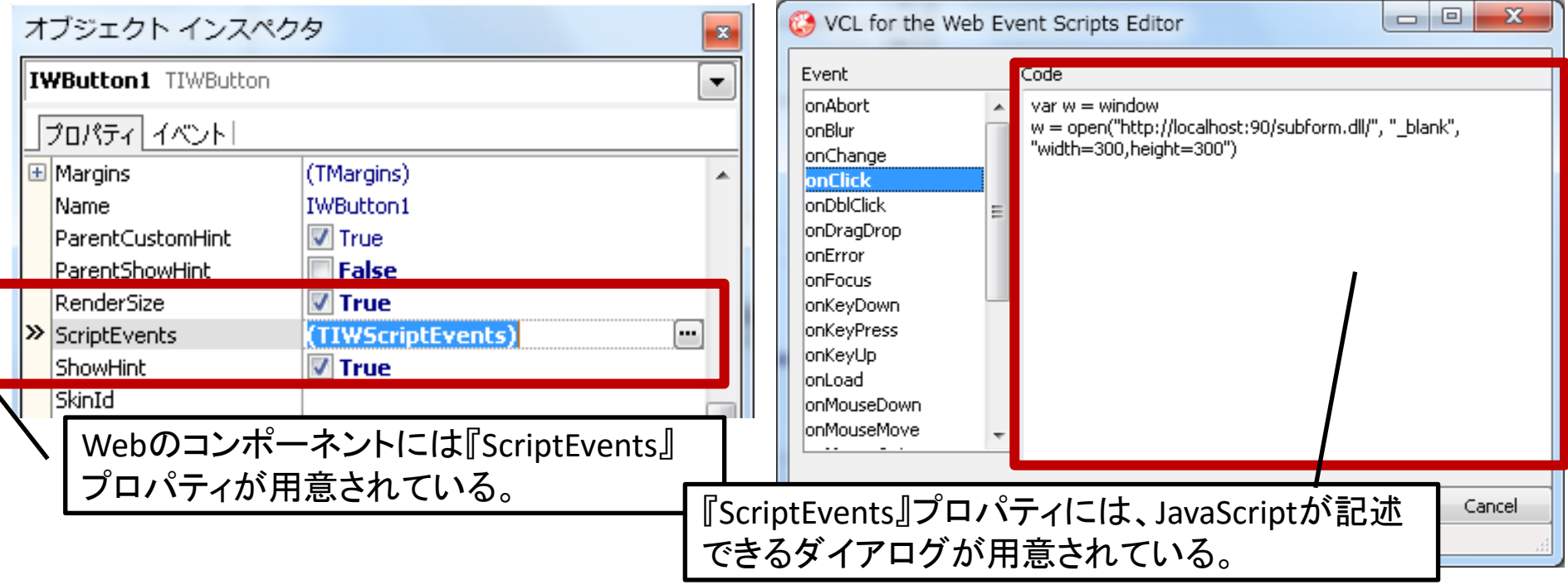

<mark>MIII</mark> Delphi/400 Technical Seminar 第20回 Delphi/400 テクニカルセミナー 1-31

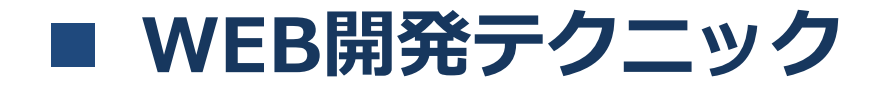

子アプリケーション起動時のJavaScript **2**つの**Web**画面を連携してポップアップ画面制御

検索ボタンの**JavaScript**処理(親アプリケーション側ソース)

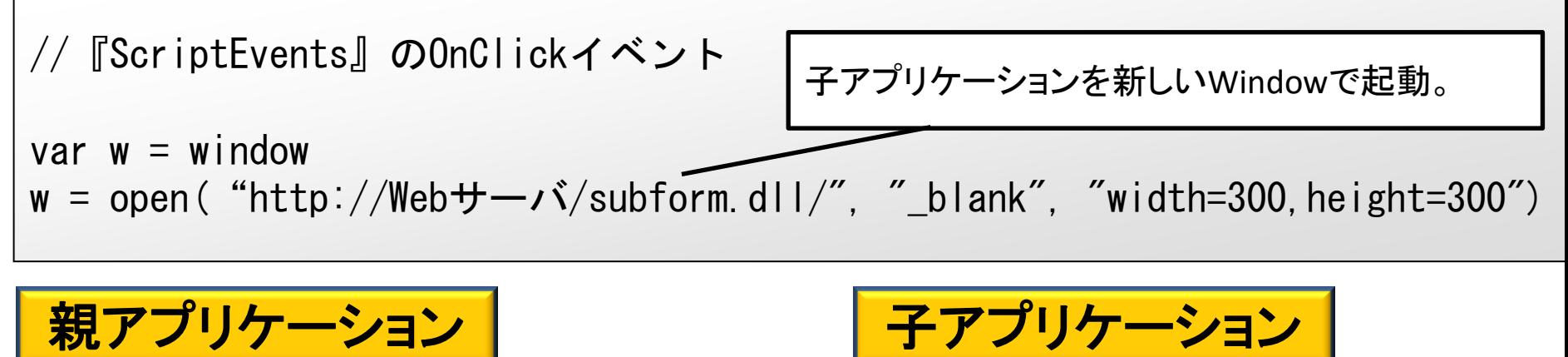

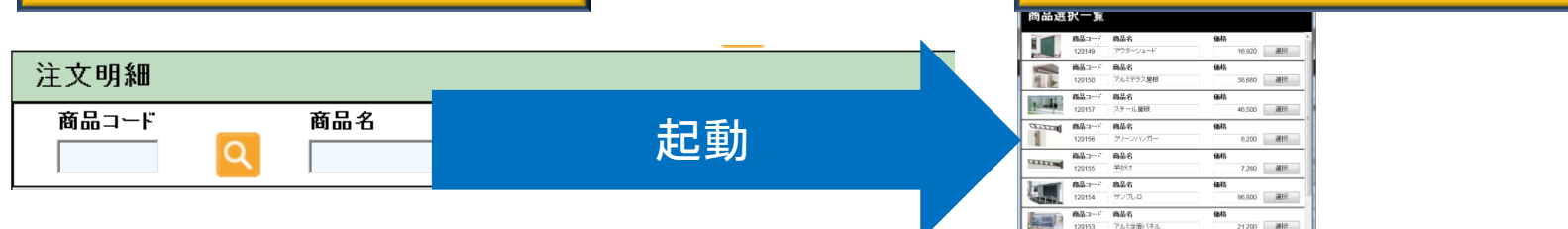

| MIG<mark>N</mark> Delphi/400 Technical Seminar 第20回 Delphi/400 テクニカルセミナー 1-32

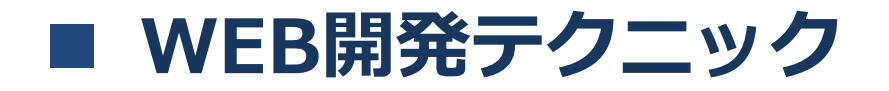

# **2**つの**Web**画面を連携してポップアップ画面制御

親アプリケーションに結果を返すJavaScript

決定ボタンの**JavaScript**処理(子アプリケーション側ソース)

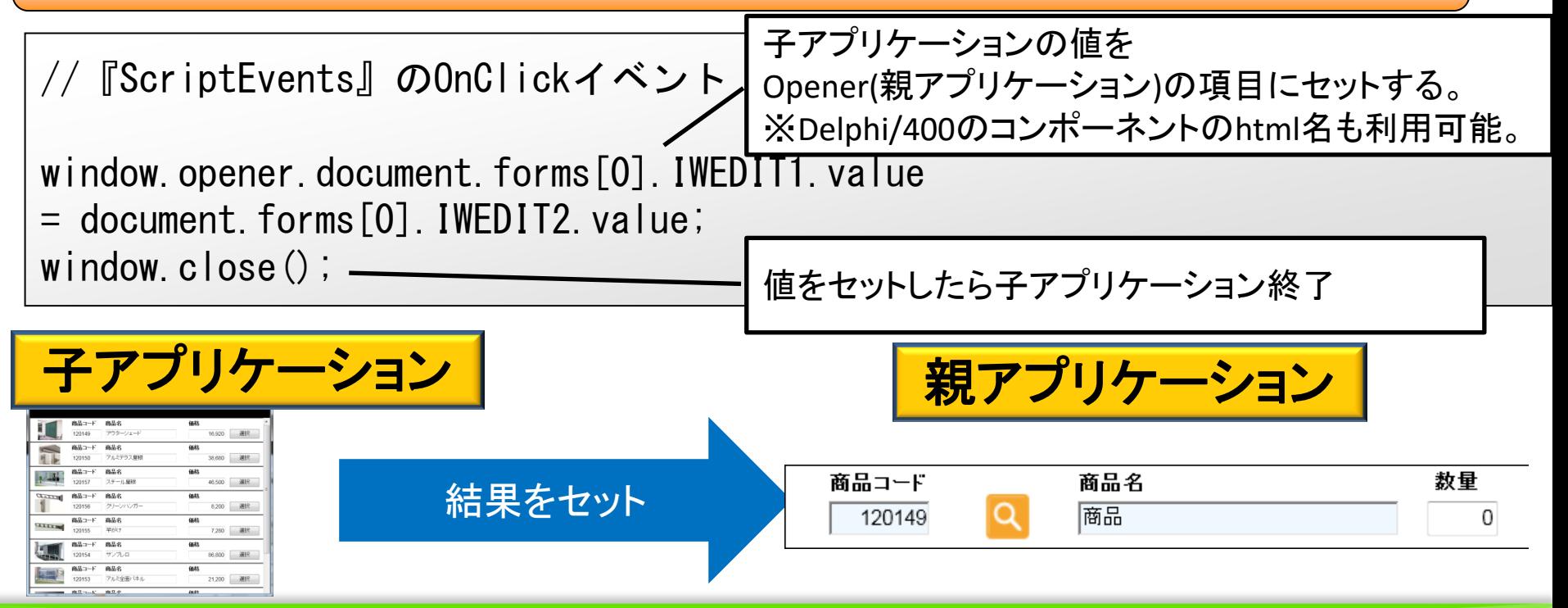

<mark>MIC</mark> Delphi/400 Technical Seminar 第20回 Delphi/400 テクニカルセミナー 1-33

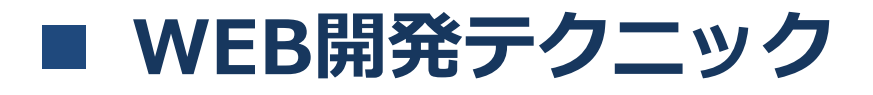

#### 2.ポップアップ画面の実装 別ブラウザ間の連携が実現!

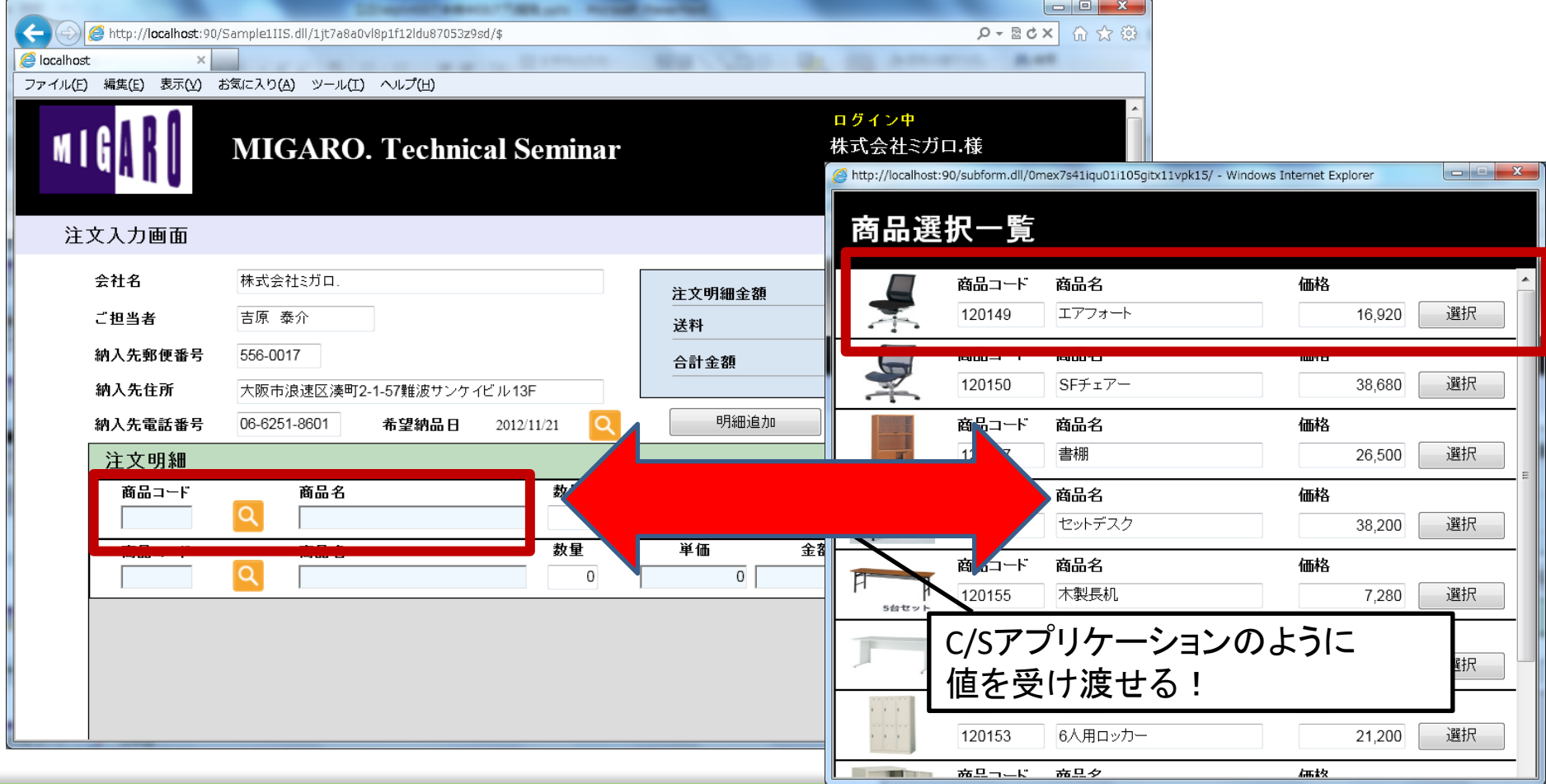

■IIIII Delphi/400 Technical Seminar 第20回 Delphi/400 テクニカルセミナー 1-34

◆モバイル開発テクニック◆ テクニカルセミナー第15回(2014年)より 「カメラを使ったバーコード読み取り機能」

Delphi/400のモバイル開発では、モバイル端末の業務用途が 明確なテクニックが、アンケートでもご評価が高く、ご要望も 多い為、このTipsを選定。

当時のDelphi/400のバージョンはXE5ですが、サンプルコードはXE5~10Seattleの FireMonkeyでお使い頂けるよう補足・リニューアル済 (XE7以降はコンポーネントもコード修正が必要)

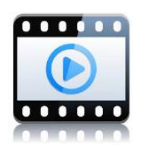

• カメラ機能を使ったバーコード読み取りの仕組み スマートデバイスではカメラ機能を利用して、 バーコードやQRコードを読み取り、値を取得します。 (PCのように、バーコードリーダーの外部接続は不要)

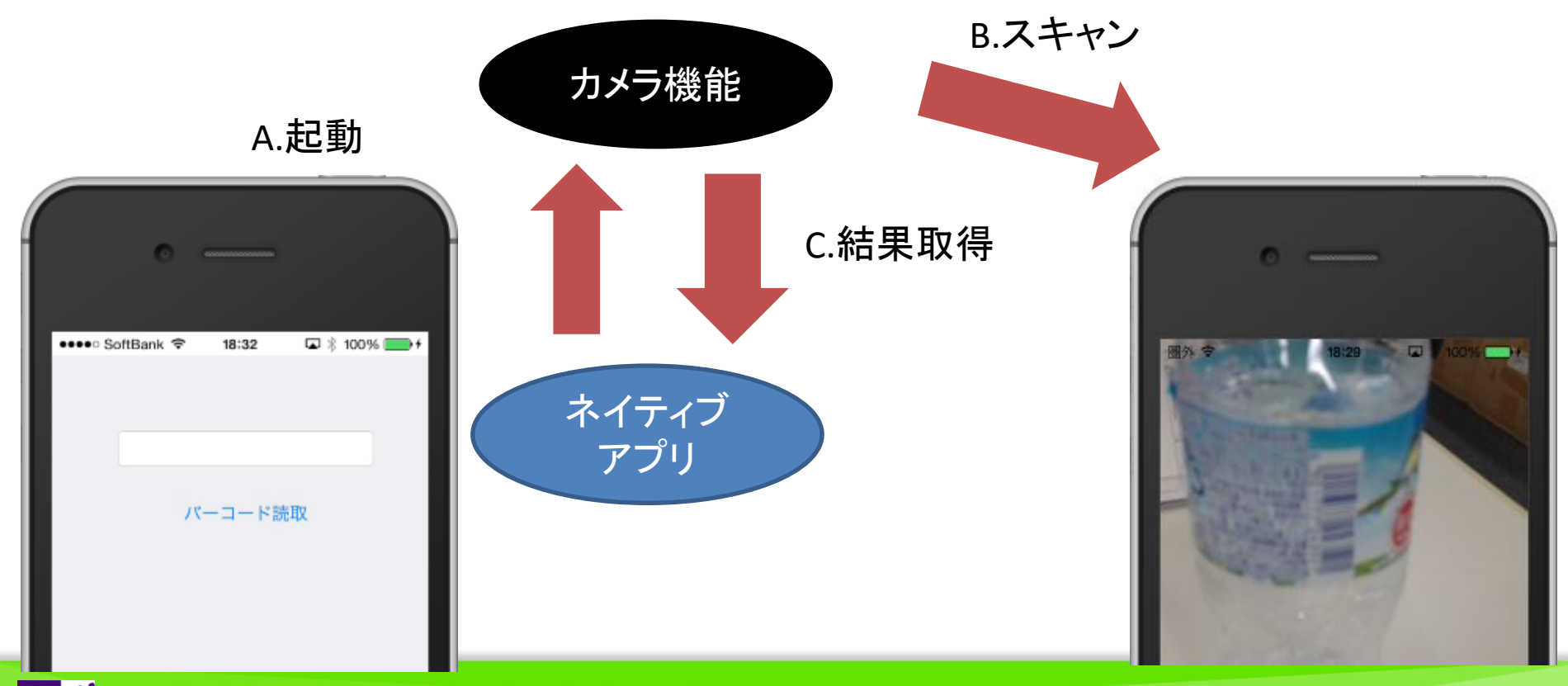

| MIII Delphi/400 Technical Seminar 第20回 Delphi/400 テクニカルセミナー 1-36

#### • バーコード読み取り機能の実装に便利なコンポーネント

TMSSoftWare社のバーコード読み取りコンポーネント(無償) 【ZBarSDK】 ※iOS専用 http://www.tmssoftware.com/site/blog.asp?post=280 tmssoftware.com ただしZBarSDKコンポーネントはiOS専用です。 Androidで使用する場合は、これをカスタマイズした フリーソースとして公開されているTKRBarCodeSannerコンポーネント が便利です。

【TKRBarCodeSanner】 ※iOS / Android可能 (iOS使用時はZBarSDKもインストールが必要 ) http://www.file-upload.net/download-8601754/TKRBarCodeSanner.zip.html 今回はこのTKRBarCodeSannerコンポーネントを使用します。

| MID Delphi/400 Technical Seminar 第20回 Delphi/400 テクニカルセミナー 1-37

• TKRBarCodeSannerコンポーネントのインストール① TKRBarCodeSanner.zipをダウンロードして展開します。

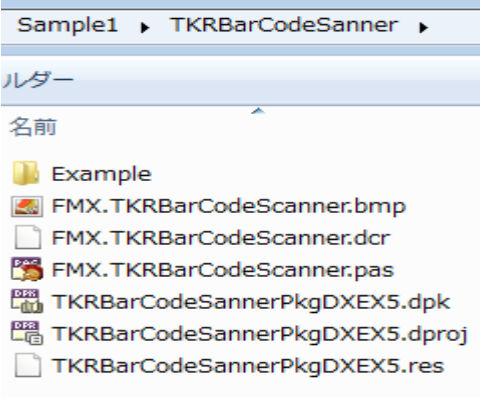

#### [ファイル|プロジェクトを開く]よりTKRBarCodeSannerPkgDXEX5.dpkを開き

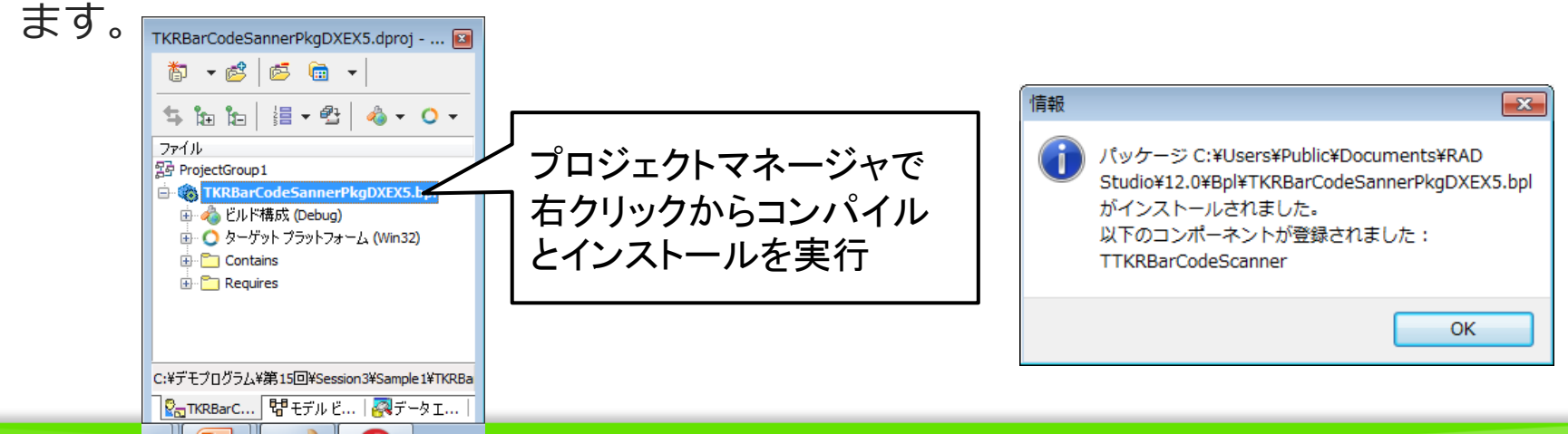

第20回 Delphi/400 テクニカルセミナー 1í

• TKRBarCodeSannerコンポーネントのインストール② [ツール|オプション]のライブラリでライブラリパスに TKRBarCodeSannerPkgDXEX5.dpkを開いたパスを追加します。

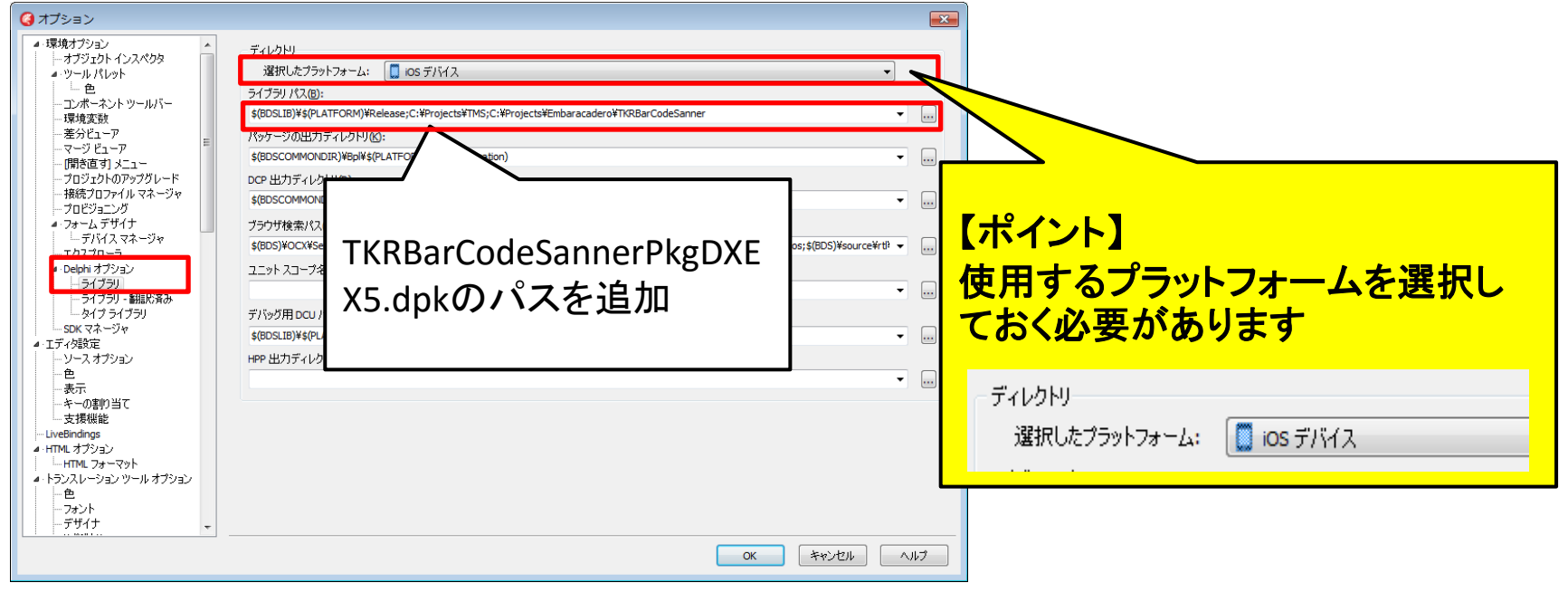

コンポーネントの登録が完了! I TKR Bar Code Scanner 器 TTKRBarCodeScanner

MIIII Delphi/400 Technical Seminar 第20回 Delphi/400 テクニカルセミナー 1-39

• バーコード機能の実装手順① フォームに次のコンポーネントを配置 TKRBarCodeSanner 、TEdit、TButton

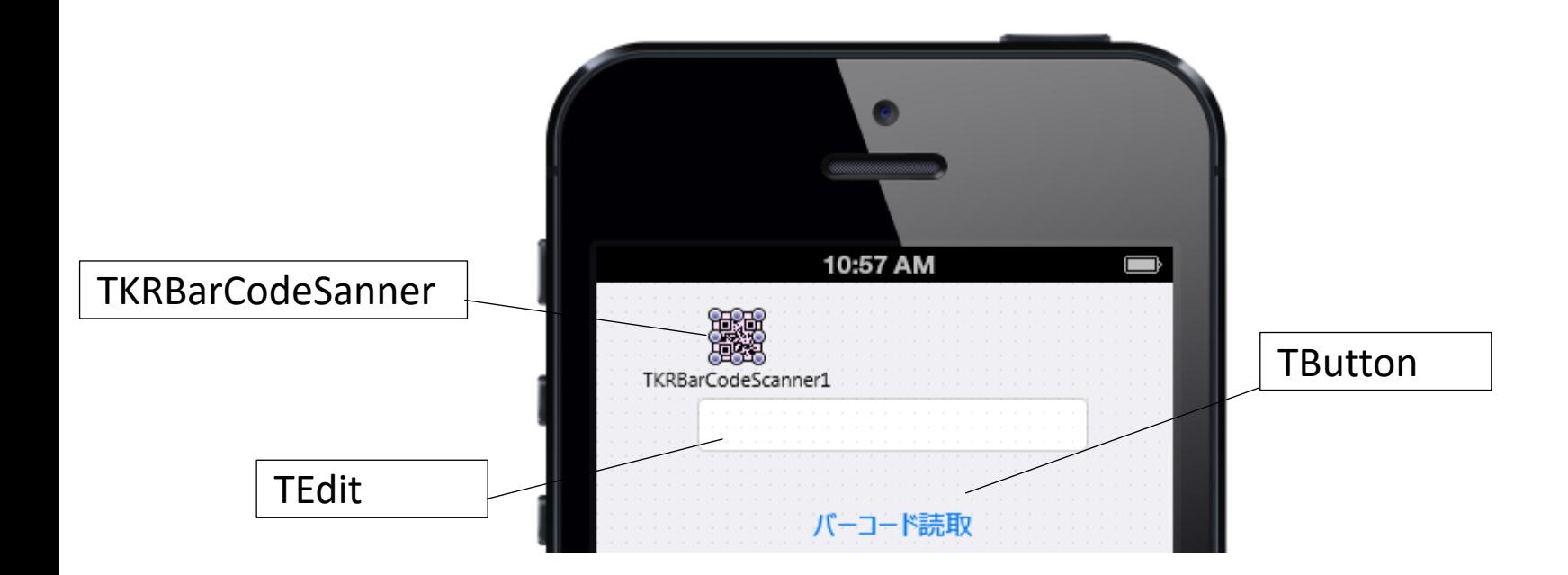

<mark>MII</mark> Delphi/400 Technical Seminar 第20回 Delphi/400 テクニカルセミナー 1-40

#### • バーコード機能の実装手順②

#### TButtonのクリックイベントにプログラムを実装

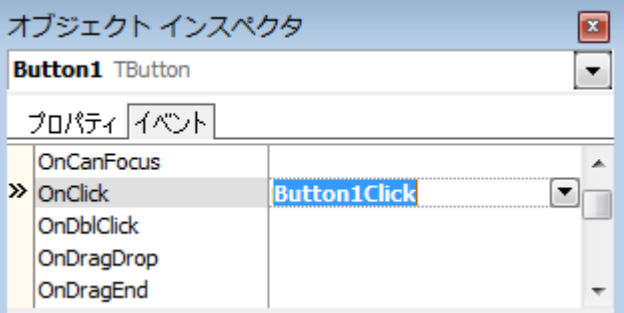

#### A.カメラ起動 B.スキャン

#### **OnClick**処理(バーコードスキャン)

```
procedure TForm1. Button1Click (Sender: T0b ject);
begin
   TKRBarCodeScanner1.Scan; //バーコードスキャンを実行
end;
```
<mark>MIII</mark> Delphi/400 Technical Seminar 第20回 Delphi/400 テクニカルセミナー 1-41

#### • バーコード機能の実装手順③

#### TKRBarCodeSannerのスキャン結果イベントにプログラムを実装

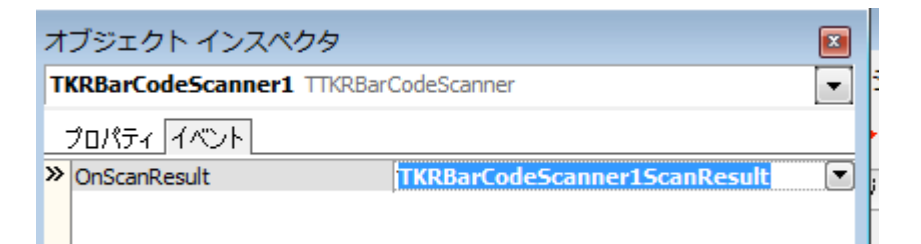

#### C.結果取得

#### **OnScanResult処理(スキャン結果)**

procedure TForm1.TKRBarCodeScanner1ScanResult(Sender: TObject; AResult: string); begin Edit1.Text := AResult; //読み取ったコードをEditにセット end;

#### | MID Delphi/400 Technical Seminar 第20回 Delphi/400 テクニカルセミナー 1-42

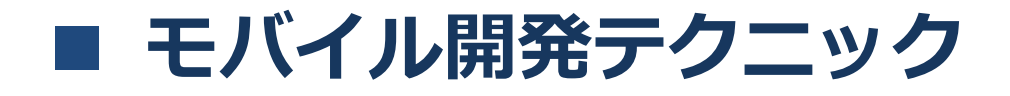

#### • バーコード機能の実行

A.カメラ起動 B.スキャン C.結果取得

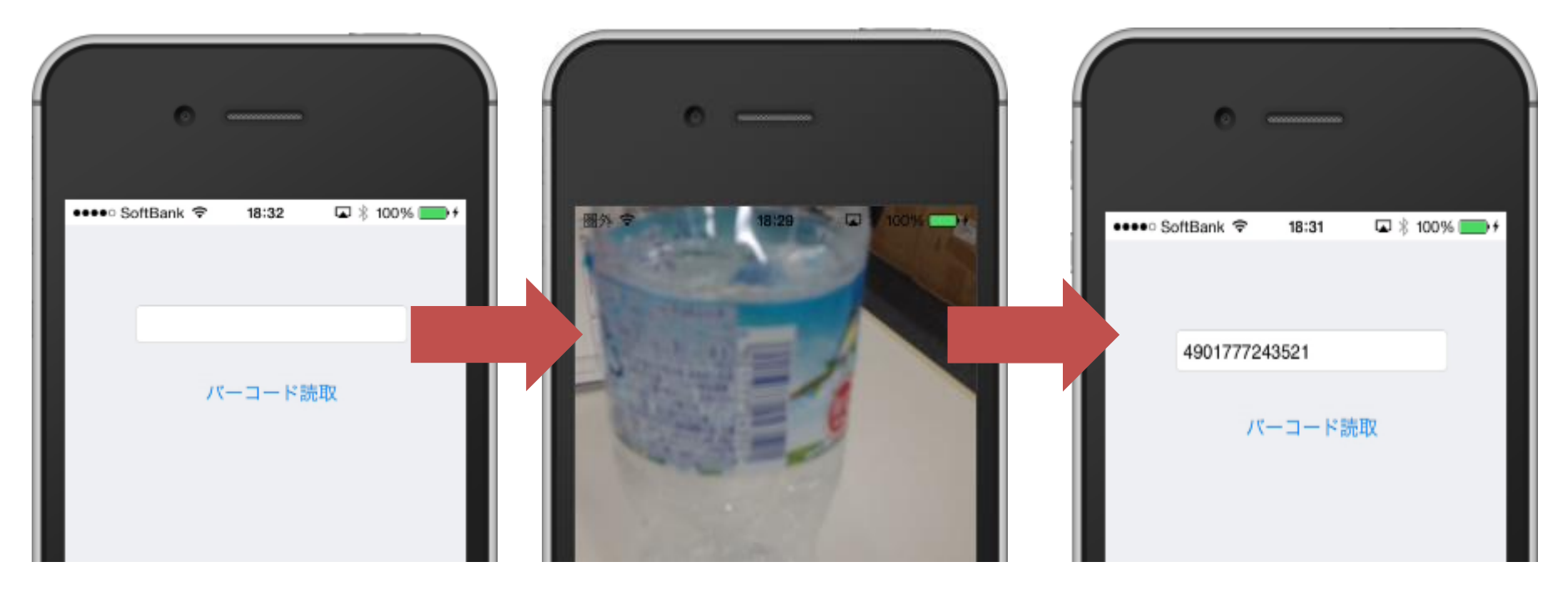

**MIII Delphi/400 Technical Seminar 第20回 Delphi/400 テクニカルセミナー 1-43** 

• 補足

もちろんAndroid での実行やQRコードの読み取りも可能です。

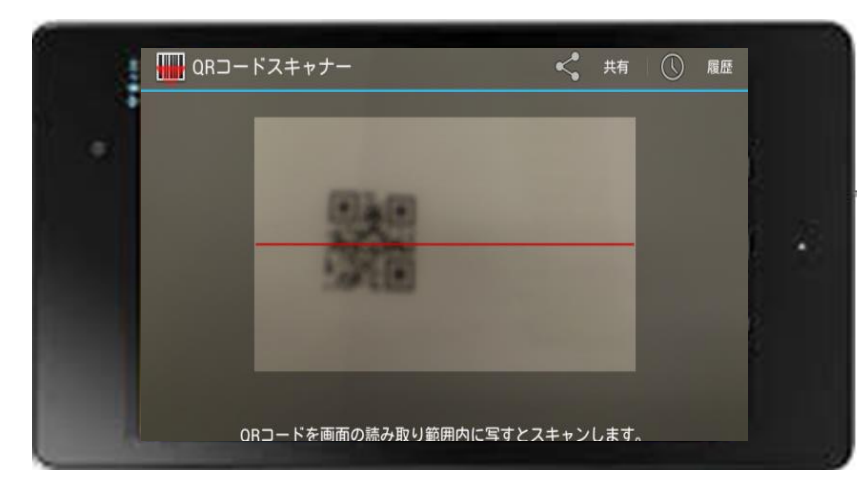

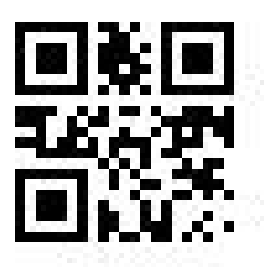

【QRコード】 マトリクス型2次元コードで、Quick Responseコードという名の通り、高 速読み取りを重視した2次元コード です。 情報量が多いのでURLなどに使わ れたりもします。

<mark>MIII</mark> Delphi/400 Technical Seminar 第20回 Delphi/400 テクニカルセミナー 1-44

#### • バーコード機能の応用 取得したバーコード値を使えば、バーコードとIBM i のデータの連携が 可能。 圈外令 20:21 ⊡ ☀ —— A.カメラ起動 **IBM i** JC/400 株式会社ミガロ. ∩ D.IBM i 連携 SMARTPAD4I 株式会社ミガロ. **BUSINESS4M** 株式会社ミガロ C.結果取得 圈外 字  $20:56$  $\Box 8$   $\Box 4$ B.スキャン ∩  $\epsilon$

■IIIIIIII Delphi/400 Technical Seminar 第20回 Delphi/400 テクニカルセミナー 1-45

#### • 補足

TKRBarCodeSannerはXE5時点のフリーソースなので XE7以降で使用される場合はFMX.TKRBarCodeScanner.pas を次のように若干の修正が必要です。

#### FMX.TKRBarCodeScanner.pas

```
usesにAndroidapi.helpersを追加
```

```
function TTKRBarCodeScanner.HandleAppEvent(AAppEvent: TApplicationEvent;
  AContext: TObject): Boolean;
var
   aeBecameActive : TApplicationEvent;
begin
  aeBecauseActive := TApplicationEvent.BecauseActive; if FMonitorClipboard and (AAppEvent = aeBecameActive) then
   begin
     GetBarcodeValue;
   end;
end;
```
<mark>MIC</mark> Delphi/400 Technical Seminar 第20回 Delphi/400 テクニカルセミナー 1-46

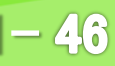

◆環境・パフォーマンステクニック◆

テクニカルセミナー第1回(2007年)より 「**Excel**出力パフォーマンスを改善したい」

Delphi/400の環境·パフォーマンステクニックについては、 第1回のアンケートで高い評価を頂き、現在でも多くのお客 様にご活用・お問い合わせいただている為、このTipsを選定

当時のDelphi/400のバージョンはV2006ですが、 サンプルコードはV5~ 10Seattleでお使い頂けるよう説明資料を補足済。(コードは当時のまま)

| MIG<mark>N</mark> Delphi/400 Technical Seminar 第20回 Delphi/400 テクニカルセミナー 1-47

【回答】

# 【**Q1**】 **Excel**出力パフォーマンスを改善したい! 【質問】

OLEを利用したExcelの出力処理で件数が多い場合、 処理時間が長くて困っています。

**Delphi**⇔**Excel**間の通信回数を減らすことで格段に パフォーマンス向上を行うことができます。

| MIII Delphi/400 Technical Seminar 第20回 Delphi/400 テクニカルセミナー 1-48

# 【**Q1**】 **Excel**出力パフォーマンスを改善したい!

### Excelを出力する方法

- OLE(Object Linking and Embedding)の使用
	- 複数のアプリケーション間で、データの転送や共有を行う仕組み。
	- Excelは、OLEサーバとなり、他のアプリ(Delphi/400等)から、操 作することが可能。(操作する為のメソッドが用意されている)
	- 実行する為には、Excel環境が必要。
- VB-Report/ExcelCreator等3rdParty製品の使用
	- Excelファイルの作成や帳票出力が可能。
	- OLEより高速なことが多い。
	- 実行する為に 、Excel環境が不要。

| MIG<mark>N</mark> Delphi/400 Technical Seminar 第20回 Delphi/400 テクニカルセミナー 1-49

# 【**Q1**】 **Excel**出力パフォーマンスを改善したい!

#### エクエル(Excel.Application)

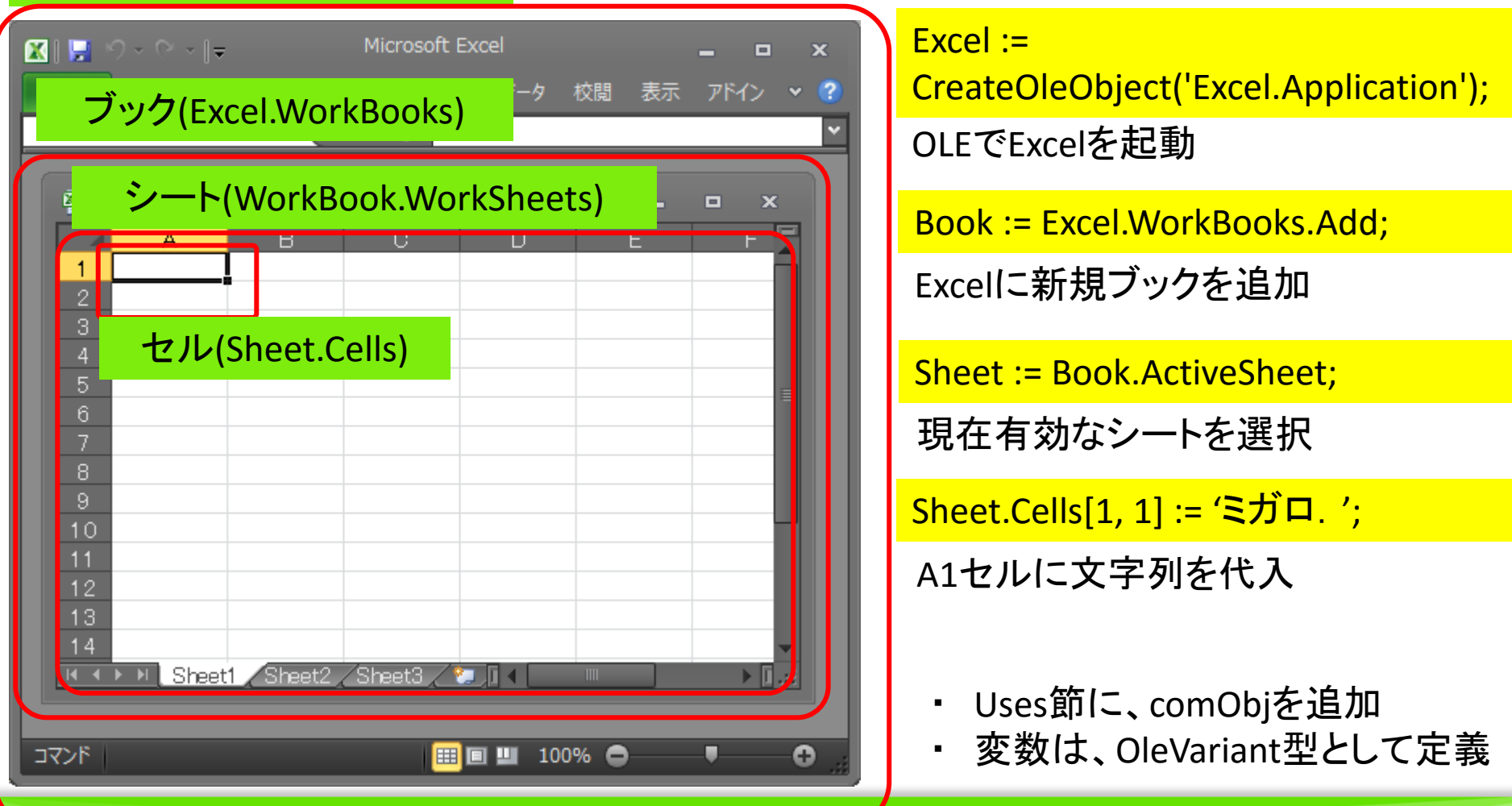

| Iechnical Seminar 第20回 Delphi/400 テクニカルセミナー 1-50 Delphi/400

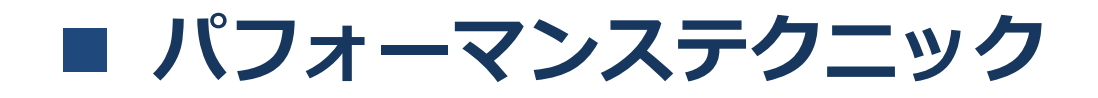

# 【**Q1**】 **Excel**出力パフォーマンスを改善したい!

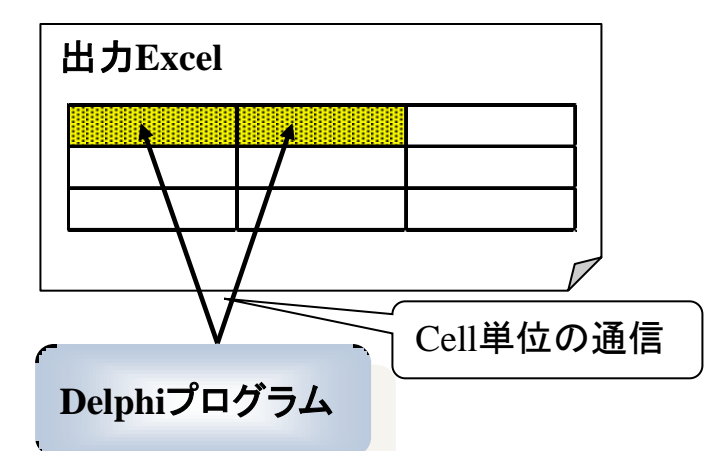

while not(EOF) do

begin

 $\mathcal{L}^{\mathcal{L}}$ 

#### //Cellごとに値を書き込みを行う。

 WorkSheet.Cells[iRow, 1].Value :=FieldByName('TEST01').AsString; WorkSheet.Cells[iRow, 2].Value :=FieldByName('TEST02').AsString; WorkSheet.Cells[iRow, 3].Value :=FieldByName('TEST03').AsString; WorkSheet.Cells[iRow, 4].Value :=FieldByName('TEST04').AsFloat;

<mark>MIII</mark> Delphi/400 Technical Seminar 第20回 Delphi/400 テクニカルセミナー 1-51

# 【**Q1**】 **Excel**出力パフォーマンスを改善したい!

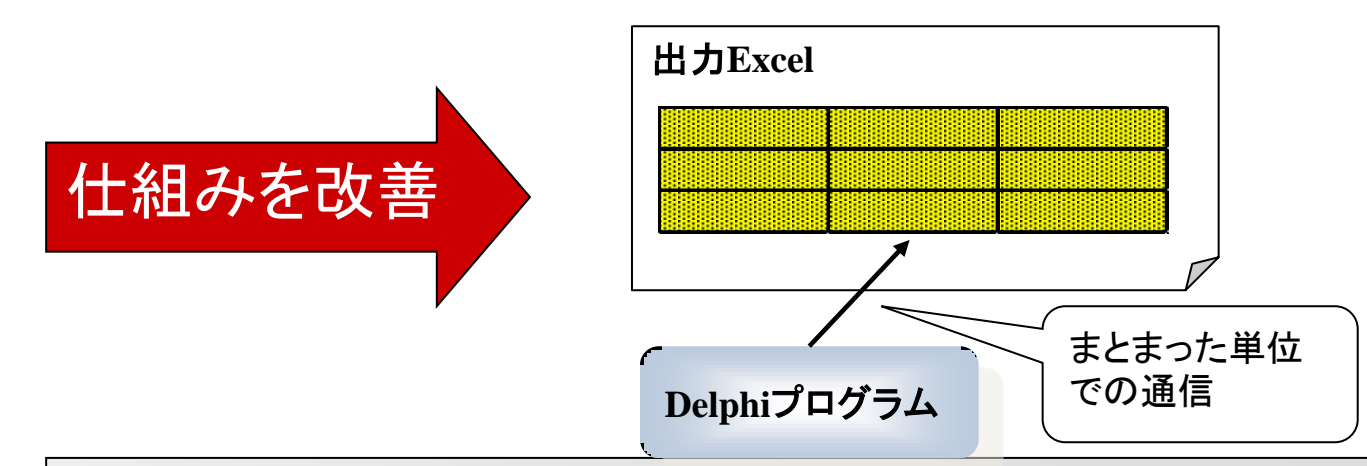

#### //クリップボードに書き込み内容を編集して格納

```
Clipboard.Clear;
```
Clipboard.AsText := strText;

```
・・・・・
```

```
//クリップボードから貼り付け
```
WorkSheet.Cells[1, 1].Select;

WorkSheet.Paste;

<mark>MIII</mark> Delphi/400 Technical Seminar 第20回 Delphi/400 テクニカルセミナー 1-52

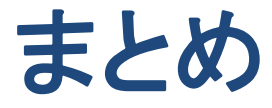

**MIII Delphi/400 Technical Seminar 第20回 Delphi/400 テクニカルセミナー 1-53** 

#### ■ まとめ

2007年から始まったテクニカルセミナーも Delphi/400をお使いの皆様に支えられて 第20回を迎えることができました。

皆様への感謝と共に、これからも開発に役立つ 製品と新しい技術情報をお届けしてまいります。

今後ともDelphi/400ならびに テクニカルセミナーを宜しくお願い致します!

**MIN Delphi/400 Technical Seminar 第20回 Delphi/400 テクニカルセミナー 1-54**